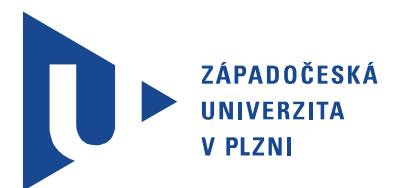

Fakulta elektrotechnická Katedra aplikované elektroniky a telekomunikací

# Diplomová práce

Měřící modul s přenosem dat pomocí GSM

Autor práce: Bc. Jonáš Roup Vedoucí práce: Ing. Zuzana Petránková, Ph.D. Plzeň 2014

#### ZÁPADOČESKÁ UNIVERZITA V PLZNI Fakulta elektrotechnická Akademický rok: 2013/2014

## ZADÁNÍ DIPLOMOVÉ PRÁCE

(PROJEKTU, UMĚLECKÉHO DÍLA, UMĚLECKÉHO VÝKONU)

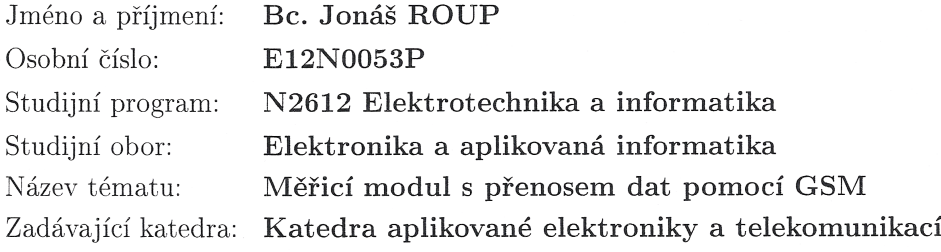

#### Zásady pro vypracování:

- 1. Navrhněte mikropočítačem řízený modul pro měření relativní vlhkosti a teploty s přenosem dat pomocí GSM.
- 2. Navržené řešení realizujte ve formě funkčního vzorku.

 $\bar{t}$ 

3. Vytvořené technické a programové prostředky podrobně popište.

Rozsah grafických prací: podle doporučení vedoucího

Rozsah pracovní zprávy:  $30 - 40$  stran

Forma zpracování diplomové práce: tištěná/elektronická

Seznam odborné literatury:

Student si vhodnou literaturu vyhledá v dostupných pramenech podle doporučení vedoucího práce.

Vedoucí diplomové práce:

Datum zadání diplomové práce: Termín odevzdání diplomové práce: 12. května 2014

Ing. Zuzana Petránková, Ph.D. Katedra aplikované elektroniky a telekomunikací

14. října 2013

Doc. Ing. Jiří Hammerbauer, Ph.D. děkan

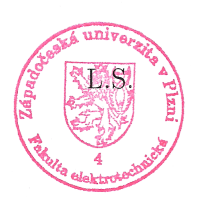

Doc. Dr. Ing. Vjačeslav Georgiev vedoucí katedry

V Plzni dne 14. října 2013

## Abstrakt

Diplomová práce se zabývá návrhem a konstrukcí zařízení měřícího vlhkost a teplotu s integrovaným GSM alarmem, který upozorní na předem nastavené odchylky daného prostředí pomocí SMS zpráv. Zařízení je konfigurováno prostřednictvím USB portu a toto rozhraní zároveň slouží pro jednoduché přeprogramování řídícího softwaru. V návrhu je kladen důraz na spolehlivost a zařízení je tak připraveno i na delší výpadek napájecí rozvodné sítě. Naměřené hodnoty za posledních 24 hodin jsou ukládány do paměti mikroprocesoru. Po vyžádání je na mobilní telefon zaslán internetový odkaz pro grafické zobrazení těchto dat a je tak možné uvažovat o příčině aktivace alarmu.

### Klíčová slova

GSM alarm, SIM900D, PIC18LF, USB CDC třída, senzor SHT10, senzor AM2301, měření vlhkosti, měření teploty.

## Abstract

Roup, Jonáš. Measuring module with monitoring via GSM. [Měřící modul s přenosem dat pomocí GSM ]. Pilsen, 2014. Master thesis (in Czech). University of West Bohemia. Faculty of Electrical Engineering. Department of Applied Electronics and Telecommunications. Supervisor: Zuzana Petránková

The thesis deals with proposal and construction of a device for measuring humidity and temperature as well as with embedded GSM alarm which notifies about pre-set deviations of the given environment via SMS. The device is configured via USB port and this interface also serves for easy re-programming of the driver-software. In the project, there is emphasis on reliability, that is the device is prepared for a longer drop-out of the power supply. The values measured are stored in the memory of the microprocessor for 24 hours. On request, an Internet link to a graphical visualization of the data is sent to cell phone, which enables analysis of the cause of the alarm activation.

### Keywords

GSM alarm, SIM900D, PIC18LF, USB CDC class, sensor SHT10, sensor AM2301, measuring of temperature, measuring of humidity.

## Prohlášení

Předkládám tímto k posouzení a obhajobě diplomovou práci, zpracovanou na závěr studia na Fakultě elektrotechnické Západočeské univerzity v Plzni.

Prohlašuji, že jsem svou závěrečnou práci vypracoval samostatně pod vedením vedoucího diplomové práce a s použitím odborné literatury a dalších informačních zdrojů, které jsou všechny citovány v práci a uvedeny v seznamu literatury na konci práce. Jako autor uvedené diplomové práce dále prohlašuji, že v souvislosti s vytvořením této závěrečné práce jsem neporušil autorská práva třetích osob, zejména jsem nezasáhl nedovoleným způsobem do cizích autorských práv osobnostních a jsem si plně vědom následků porušení ustanovení *§* 11 a následujících autorského zákona č. 121/2000 Sb., včetně možných trestněprávních důsledků vyplývajících z ustanovení *§* 270 trestního zákona č. 40/2009 Sb.

Také prohlašuji, že veškerý software použitý při řešení této diplomové práce je legální.

V Plzni dne 12. května 2014

Bc. Jonáš Roup

. . . . . . . . . . . . . . . . . . . . . . . . . . . . . . . . . . . . . .

Podpis

# Obsah

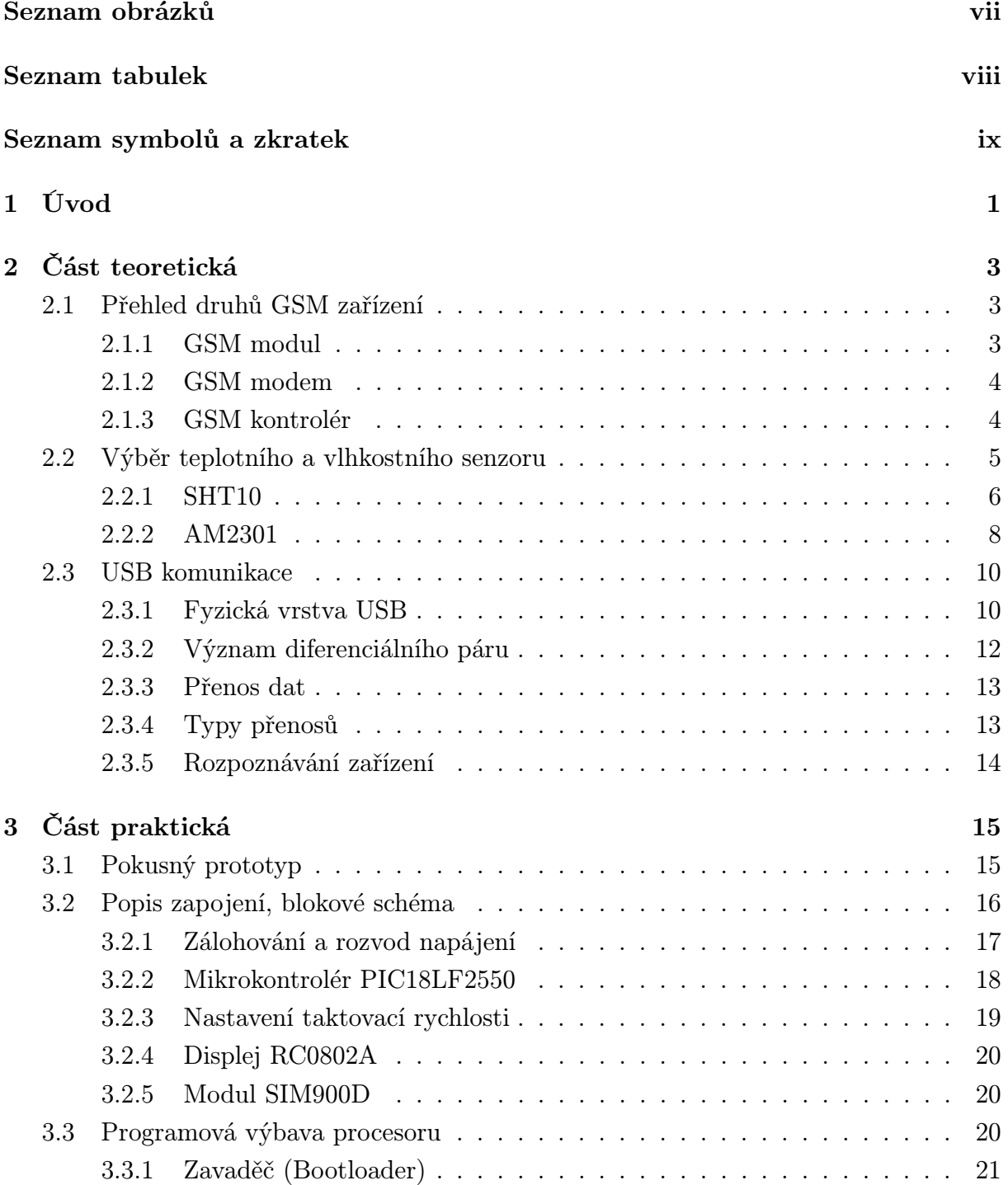

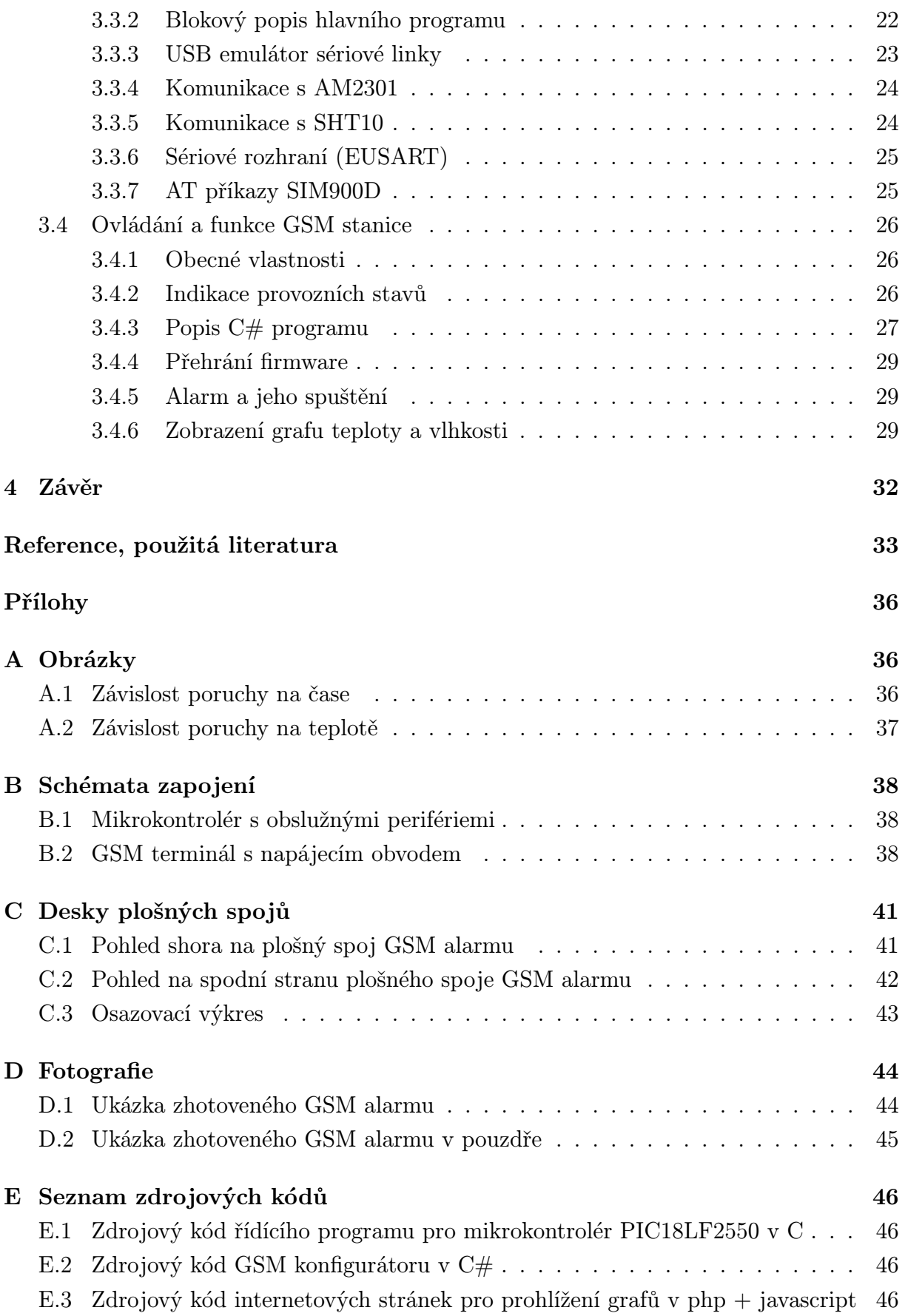

# Seznam obrázků

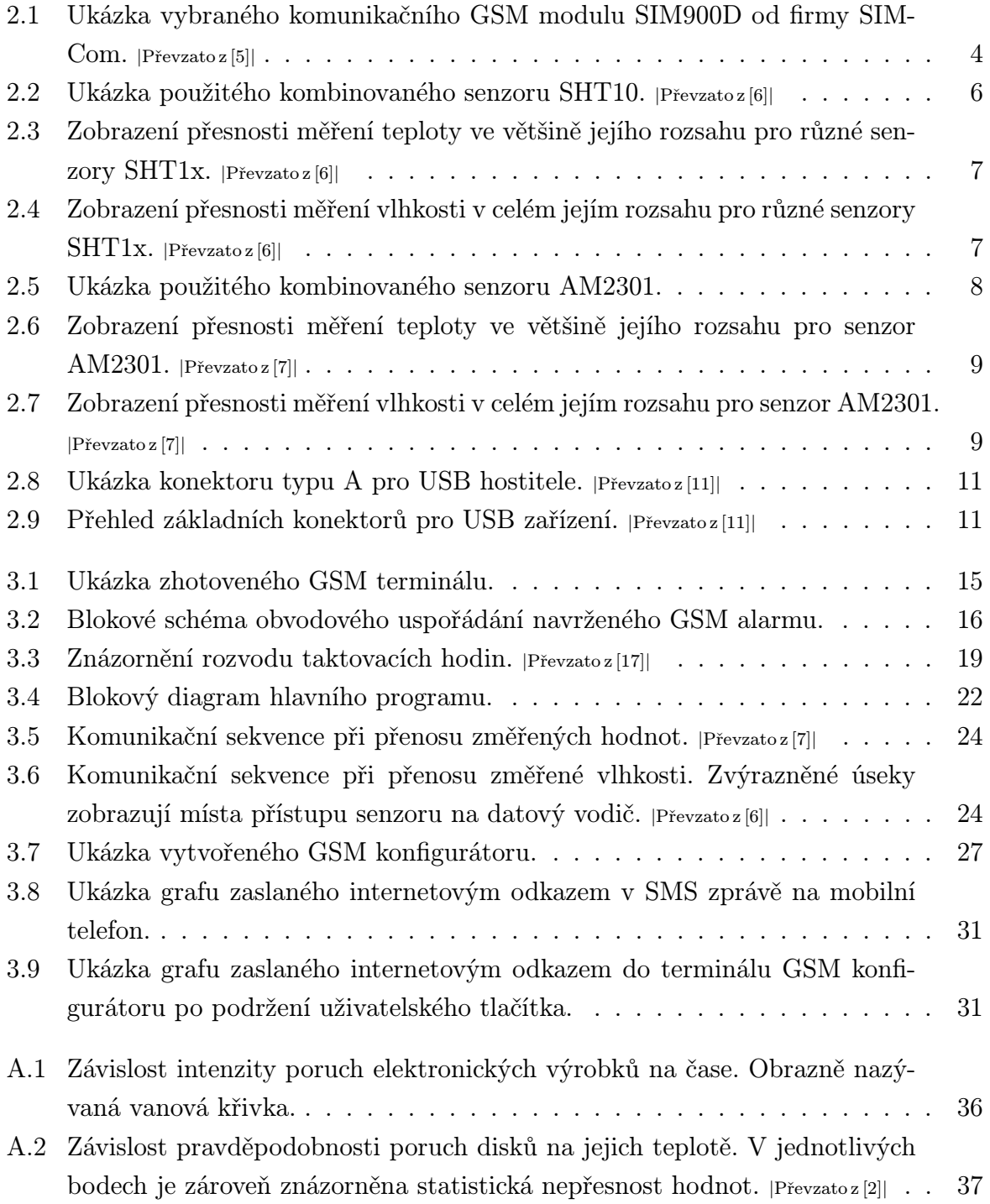

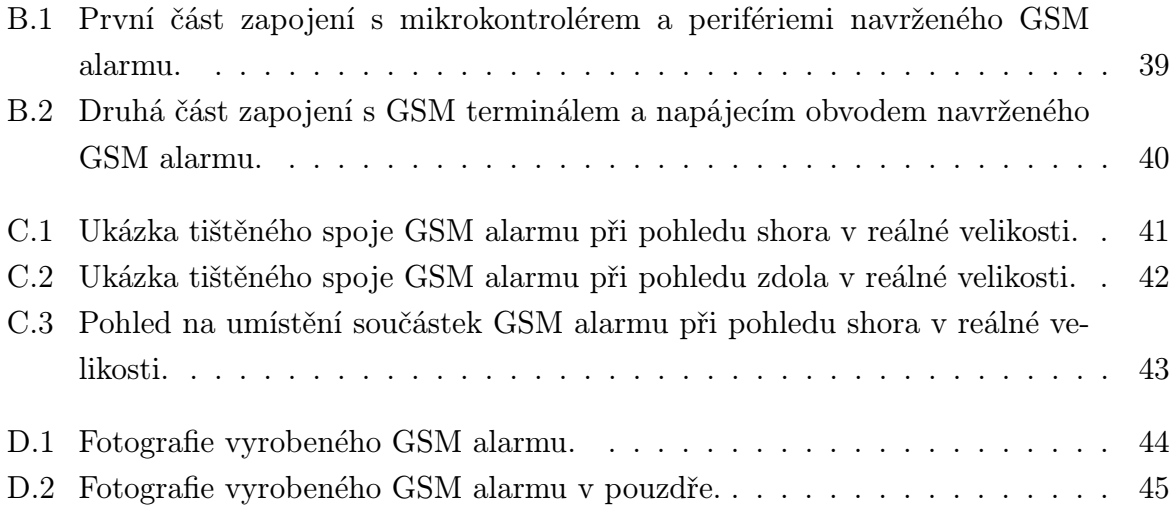

# Seznam tabulek

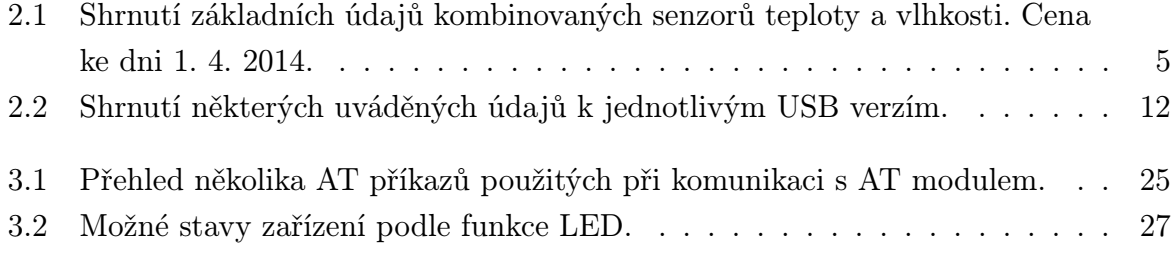

# Seznam symbolů a zkratek

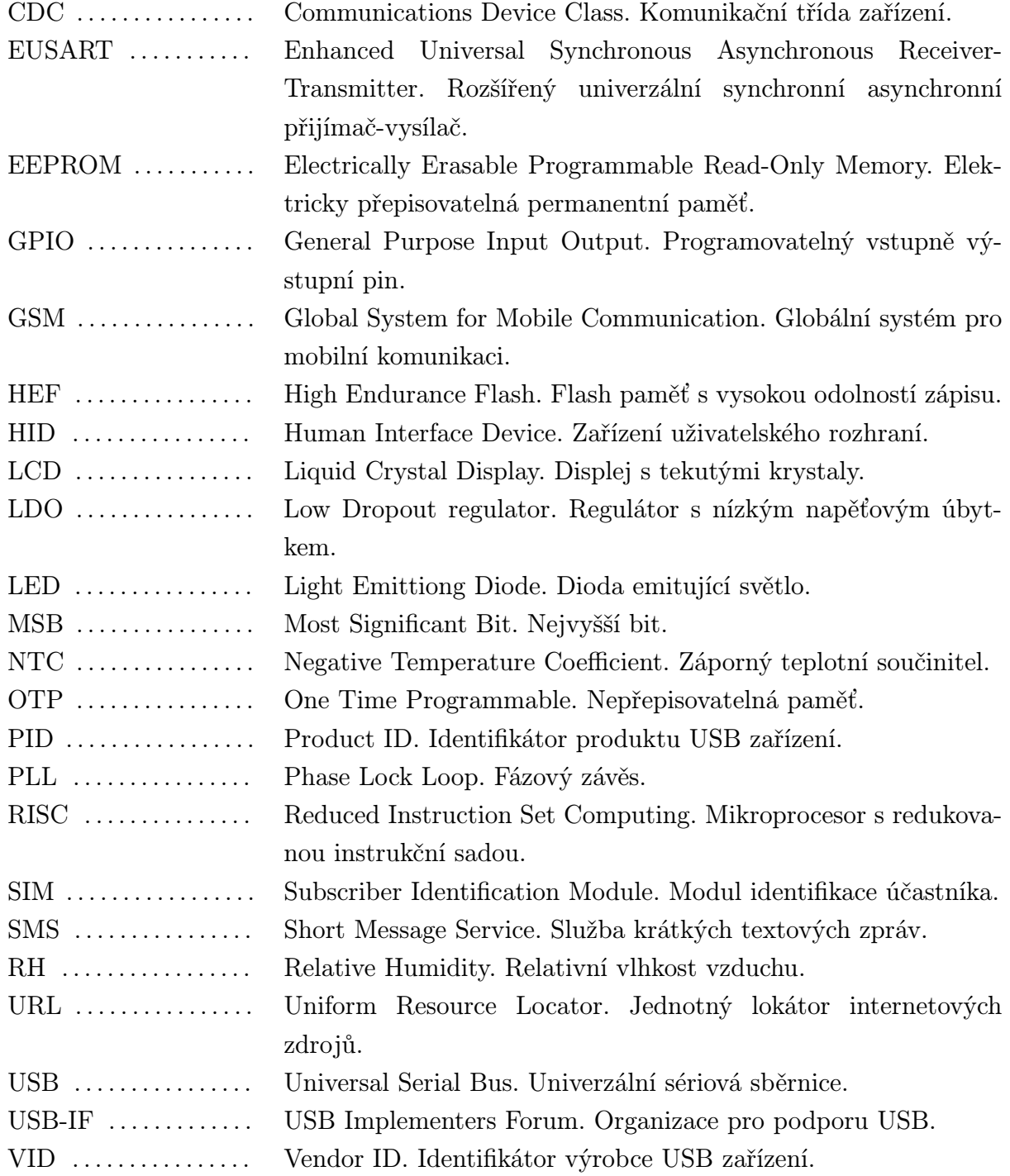

# 1

## Úvod

Předkládaná diplomová práce je zaměřena na návrh a konstrukci měřícího zařízení, které průběžně kontroluje důležité parametry jeho okolního prostředí. V první části práce jsou také popisovány některé teoretické aspekty, které byly v průběhu návrhu detailněji prozkoumány. Záměrem návrhu zařízení je možnost jeho jednoduchého nasazení v malých až středně velkých datových centrech.

Každé elektronické zařízení podléhá tzv. vanové křivce. Grafické znázornění této křivky je možné najít v příloze A.1. Křivka je rozdělena na tři části. První část se týká počáteční fáze provozu, kdy intenzita poruch s časem exponenciálně klesá. To je období časných poruch, které jsou způsobeny nedostatky při návrhu, výrobě a montáži zařízení. V druhé části následuje období konstantní intenzity poruch způsobené náhodnými poruchami. Poslední částí je období dožívání, kdy intenzita poruch s časem exponenciálně roste. Za konečný vzrůst křivky mohou vlivy stárnutí, koroze a opotřebení. Většina výrobců s poslední fází životnosti výrobků počítá a záruční doba končí zpravidla před ní. Dobu životnosti je ale také možné ovlivnit udržením optimálních parametrů okolí. Výrobce sice může deklarovat široký rozsah provozních teplot výrobku, ale všeobecně se dá tvrdit, že od určitého bodu každé zvýšení teploty vzduchu o 10 *◦*C snižuje životnost elektroniky přibližně o polovinu. Naopak příliš nízké teploty elektronice také neprospívají. Je tedy jisté, že ideální volbou konstantní teploty lze dopomoci k delší životnosti elektronických výrobků.

Společnost Google zveřejnila v roce 2007 zajímavou studii [1], která se prováděla po dobu pěti let na velkém množství pevných disků. Ve studii je odhadováno, že až 90 % všech nově vzniklých dat na světě je ukládáno na záznamových médiích, která pro uložení informace využívají magnetického jevu. Většina z nich jsou pevné disky. Proto testovali pevné disky a jejich poruchovost v závislosti na provozní teplotě nebo jejich vytěžování. Z uvedených výsledků studie je možné dobře odečíst teplotní interval, při kterém je intenzita poruch disků nejnižší. Z grafu v příloze A.2 je patrné, že pevné disky je ideální provozovat při jejich teplotě mezi 36 *◦*C až 46 *◦*C.

Vlhkost okolního vzduchu se také podílí na zkracování životnosti elektroniky. V článku časopisu Elektronika se uvádí: "Více opomíjená je ochrana elektroniky před kondenzací a vysokou vlhkostí vzduchu. Přitom snížení relativní vlhkosti vzduchu (RV) z 80 na 45 %

snižuje počet selhání elektroniky o polovinu."[3] Běžné elektronice nevadí relativní vlhkost vzduchu do 50 %. Vyšší hodnoty mohou negativně ovlivňovat její funkčnost. Důležitá je také čistota prostředí, protože prach na elektronice zamezí přestupu tepla do okolí. V místnostech určených pro výpočetní centra a úložné datové prostory je vyprodukované přebytečné teplo ze vzduchu odváděno klimatizací a optimální klima je tak regulováno. V případě výpadku klimatizace se však místnost může velmi rychle oteplit a dochází k nedostatečnému odvádění tepla z přístrojů a ty se pak mohou rychle poškodit. Je tak tedy nutný rychlý zásah obsluhy. Ta musí zajistit ochranu serverů před možným poškozením jejich včasným vypnutím nebo zprovozněním klimatizace. Aby byla zajištěna rychlost zásahu, je vhodné umístit do prostorů se servery monitorovací zařízení.

Mnou navržené řešení v sobě zahrnuje měření parametrů prostředí, správu zálohovací baterie, rozhraní pro propojení s PC a GSM systém pro informování obsluhy pomocí SMS zpráv na tři zadaná mobilní čísla o odchylkách sledovaných parametrů monitorované místnosti. V zaslané SMS zprávě jsou uvedeny naměřené hodnoty teploty, vlhkosti a stav baterie, ale je možné zaslat i internetový odkaz na graf zobrazující teplotu a vlhkost za posledních 24 hodin. Prahové hodnoty, mobilní čísla a další parametry se zadávají přes počítač, který se připojuje k zařízení standardním USB kabelem typu A / mini B. V pomocném programu na PC jsou přednastaveny doporučené hodnoty konfigurace a uživatel si je dále může nastavit podle konkrétního způsobu aplikace GSM alarmu.

2

## Část teoretická

### 2.1 Přehled druhů GSM zařízení

GSM je zkratka "Global System for Mobile Communicationÿ, tedy globální systém pro mobilní komunikaci. Tento standard je široce používaný a prakticky každý disponuje vlastním mobilním přístrojem. Nabízí se tedy možnost začlenit do této sítě různá zabezpečovací, monitorovací a ovládací zařízení. Je však také důležité myslet na dostupnost sítě, kterou někdy operátoři mohou garantovat na tzv. počet devítek. Například garance s počtem čtyř devítek udává dostupnost na 99,99 %, což lze interpretovat jako 52,56 minut celkového času nedostupnosti GSM sítě během jednoho roku. Pro zabezpečovací systémy je ještě nutné vědět o relativně jednoduchém způsobu vyřazení GSM spojení pomocí GSM rušičky, která dané frekvenční pásmo zahltí.

Rešerše různých řešení přenosu informace po GSM síti vede k identifikaci velkého množství GSM zařízení. Proto se v této kapitole zabývám několika různými druhy GSM zařízení. Mohou se kategorizovat na GSM modul, modem a kontrolér. Pro přehlednost v jednotlivých podkapitolách uvádím jejich krátký popis.

#### 2.1.1 GSM modul

Varianta GSM modulu je nejlevnější z možností a je to v podstatě mobilní telefon na jednom čipu. Jedná se o rozměrově nenáročnou jednotku a velice se tak hodí pro různé jednoúčelové vestavěné systémy. Moduly jsou vyráběny v různých variantách od různých výrobců. Mezi největší výrobce patří firmy SIMCom (např. modul SIM900), Telit (např. modul GL865) a Quectel (např. modul M95). Různé varianty modulů obsahují volitelná rozhraní pro zabudování do konkrétní aplikace. S modulem se dá komunikovat například sériovým rozhraním přes jednotku UART v mikroprocesoru, přes kterou se posílají AT příkazy implementované výrobcem. Pro zprovoznění je třeba připojit několik málo externích součástek, držák SIM karty a anténní část. Díky vhodným vlastnostem, možnosti přímého začlenění do systému a také nízké ceně, která je v porovnání s GSM modemem minimálně poloviční, jsem použil v návrhu GSM alarmu modul SIM900D.

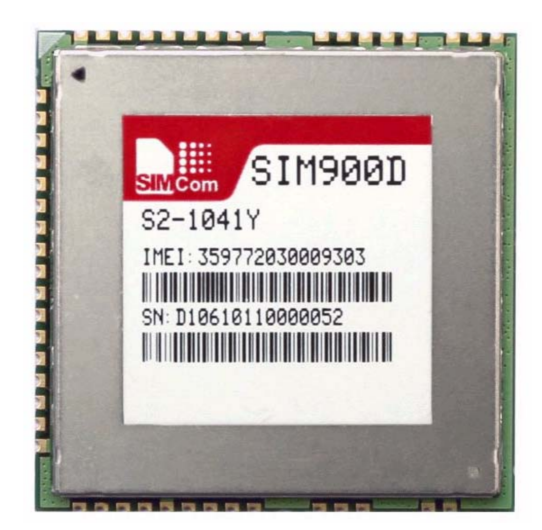

Obr. 2.1: Ukázka vybraného komunikačního GSM modulu SIM900D od firmy SIMCom. *|*Převzato z [5]*|*

### 2.1.2 GSM modem

GSM modem je také znám pod pojmem GSM terminál. Je to jednotka obsahující vše potřebné pro GSM komunikaci a nejčastěji je umístěná v pouzdře. Hlavní výhodou je rychlost návrhu, ale nepříznivá je její cena. S terminálem se komunikuje převážně prostřednictvím AT příkazů přenášených přes RS-232 sériový port. Všemožné komerční dozorovací stanice (např. Poseidon 2250), které můžou hlídat objekty, různé teploty nebo také vlhkost vzduchu, využívají tento terminál pro informování obsluhy prostřednictvím SMS zpráv či emailů. Zástupcem kategorie GSM modemů může být přístroj MC35 od firmy Siemens, nebo přístroj s označením GL6100 vyráběný firmou SIERRA WIRELESS. Firma Telit také vyrábí GSM terminál GT863-PY. Ten uvnitř obsahuje mimo jiné paměť pro uložení uživatelského programu v podobě skriptů programovacího jazyka Python. Uživatel si tak může libovolně naprogramovat tento terminál, který už funguje autonomně a dokáže z GPIO portu vyčítat například různá data ze senzorů a vyhodnocovat je. Takový terminál pak lze využít jako GSM kontrolér. Určité mobilní telefony lze také využít jako GSM modemy a některé levné GSM alarmy toho využívají.

### 2.1.3 GSM kontrolér

Jedná se o jednotku, která je osazena některým z komunikačních GSM modulů a řídícím mikroprocesorem. Obsahuje již veškeré součástky potřebné pro svou autonomní činnost a komunikaci s okolím. Většinou má analogové i digitální vstupy a výstupy. Může také disponovat rozhraním pro připojení různých senzorů. Jeho činnost je řízena programem, napsaným v některém z programovacích jazyků, jako jsou Python, Java nebo C. Je to kompletní zařízení, do kterého stačí vložit SIM kartu a přivést napájecí napětí. Vzhledem k přítomnosti spínacího relé je předurčeno jeho použití v nejrůznějších aplikacích ke spínání spotřebičů na dálku pomocí SMS zpráv.

### 2.2 Výběr teplotního a vlhkostního senzoru

Výběr teplotních a vlhkostních senzorů je široký, od nejlevnějších pasivních čidel až po robustní průmyslové snímače. Nevýhodou odporových a kapacitních čidel vlhkosti je jejich nutnost kalibrace. Ta je ale v amatérských podmínkách velmi složitá a téměř nemožná. Nelinearitou jsou zatíženy i termistory, takže pro zjištění přesné teploty by byl nutný speciální přepočet naměřených hodnot. To je důvod, proč jsem v návrhu použil inteligentní senzory, které v sobě integrují jak analogová čidla, tak i mikrokontrolér, který se stará o převedení a číslicové zpracování měřené hodnoty a komunikaci s okolím. V této kapitole tedy popisuji některé vlastnosti použitých senzorů AM2301 a SHT10. Komunikace těchto senzorů je odlišná a je popsána v samostatných kapitolách 3.3.4 a 3.3.5 . Porovnání několika zajímavých inteligentních senzorů, které měří relativní vlhkost a teplotu zároveň v jednom pouzdře, je uvedeno v následující tabulce.

| Označení                             | DHT11                       | AM2301           | SHT <sub>10</sub> | CC <sub>2</sub> D <sub>33</sub> S | HIH9131        |
|--------------------------------------|-----------------------------|------------------|-------------------|-----------------------------------|----------------|
| Cena $[K\check{c}]$                  | 30                          | 93               | 177               | 206                               | 360            |
| Napájení [V]                         | $3,0$ až $5,5$              | $3,3$ až $5,2$   | $2,4$ až $5,5$    | $2,7$ až $3,8$                    | $2,3$ až $5,5$ |
| Spotřeba [mA]                        | 2,5                         | 2,1              | 1,0               | 1,1                               | 1,0            |
| (pohotovostní $[\mu A]$ )            | (150,0)                     | (15,0)           | (1,5)             | (1,0)                             | (1,0)          |
| Rozsah T $\lceil$ °C $\rceil$        | $0a\check{z}50$             | $-40$ až 80      | $-40$ až $124$    | $-40$ až 125                      | $-40$ až 125   |
| Přesnost T $\lceil \text{°C} \rceil$ | $\pm 2.0$                   | $\pm 1.0$        | $\pm 0.5$         | $\pm 0.3$                         | $\pm 0.6$      |
| Rozsah H $[\%$ RH                    | $20 \text{ a} \check{z}$ 90 | $0a\check{z}100$ | $0$ až $100$      | $0a\check{z}100$                  | $0$ až $100$   |
| Přesnost H $[\%$ RH                  | $\pm 5,0$                   | $\pm 3.0$        | $\pm 4.5$         | $\pm 3.0$                         | $\pm 1.7$      |

Tab. 2.1: Shrnutí základních údajů kombinovaných senzorů teploty a vlhkosti. Cena ke dni 1. 4. 2014.

Nejlevnějším senzorem je DHT11, který je od stejného výrobce jako senzor AM2301. Je asi třikrát levnější, ale jeho teplotní rozsah je pouze od 0 do 50 *◦*C s udávanou přesností *±*2 *◦*C a vlhkostní rozsah má pouze od 20 do 90 % RH s přesností do *±*5 % RH při teplotě 25 *◦*C ve většině měřeného rozsahu. Další zajímavý senzor je od firmy AMPHENOL s označením CC2D33S. Vyniká zejména svým zabudovaným alarmem. Ten v případě překročení určitých hodnot vlhkosti aktivuje výstupní pin. Tyto prahové hranice se nastavují uložením hodnot do speciálních registrů v integrované paměti EEPROM. Jako poslední jsem pro srovnání vybral senzor HIH9131 jako zástupce nejvyšší řady senzorů HIH9000 od firmy Honeywell. Má vysokou přesnost naměřené relativní vlhkosti. Ta se v prospektech udává s přesností do *±*1,7 % RH ve většině jeho rozsahu.

### 2.2.1 SHT10

Sensirion je jedním z předních výrobců snímačů. Firma byla založena v roce 1998. Mezi její hlavní výrobky spadají digitální senzory teploty a relativní vlhkosti, které mají označení SHT, a následuje číslo konkrétního typu. Velkou výhodou těchto inteligentních senzorů je, že jsou přesně kalibrovány ve vlhkostní komoře už od výrobce. Díky patentované technologii CMOSens $\mathbb R$  v sobě na jednom čipu obsahují vlhkostní a teplotní čidla, převodníky analogového signálu na digitální, OTP paměť pro uložení kalibračních koeficientů a digitální obvod, který zajišťuje zpracování a přenos signálu. Jednotlivé typy se liší hlavně přesností měření, ale také svým pouzdrem. Nejlevnějším produktem z nabízených je SHT10.

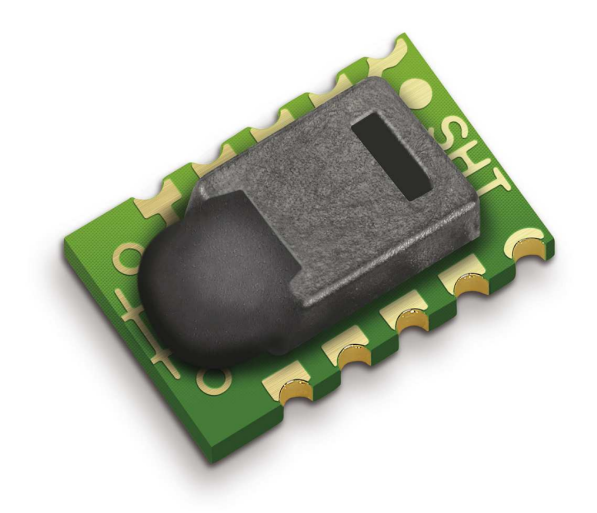

Obr. 2.2: Ukázka použitého kombinovaného senzoru SHT10. *<sup>|</sup>*Převzato z [6]*<sup>|</sup>*

Podle údajů výrobce je rozsah měřené teploty v rozmezí od –40 do 124 *◦*C s udávanou přesností *±*0,5 *◦*C a rozsah měření relativní vlhkosti od 0 do 100 % RH s udávanou přesností do *±*4,5 % RH při teplotě 25 *◦*C ve většině rozsahu. Výchozí rozlišení teploty je 14-bitové. Pro naměřenou vlhkost je výchozí 12-bitový formát. Porovnání přesnosti měřených hodnot teploty a vlhkosti pro jednotlivé druhy senzorů je možné vidět v grafech zobrazených na obrázku 2.3 a 2.4. Pro potřeby navrhovaného zařízení je senzor SHT10 dostačující a je použit při měření klimatických parametrů v místnosti. Jeho rozsah měřených hodnot je však dostatečný i pro měření vzdušné teploty v celém našem podnebném pásmu, který se přirozeně pohybuje v intervalu od –30 do 40 *◦*C. Senzor funguje při napájecím napětí od 2,4 V do 5,5 V a v klidu je jeho spotřeba maximálně 1,5 *µ*A. Po probuzení při měření se tento proud pohybuje okolo 550 *µ*A až 1 mA. Časté měření může senzor negativně zahřívat a je tak doporučené výrobcem měřit maximálně 10 % z celkového času. Perioda vzorkování by při 12-bitovém rozlišení tedy neměla být kratší než jedna sekunda. Zahřívání by pak nemělo překročit 0,1 *◦*C.

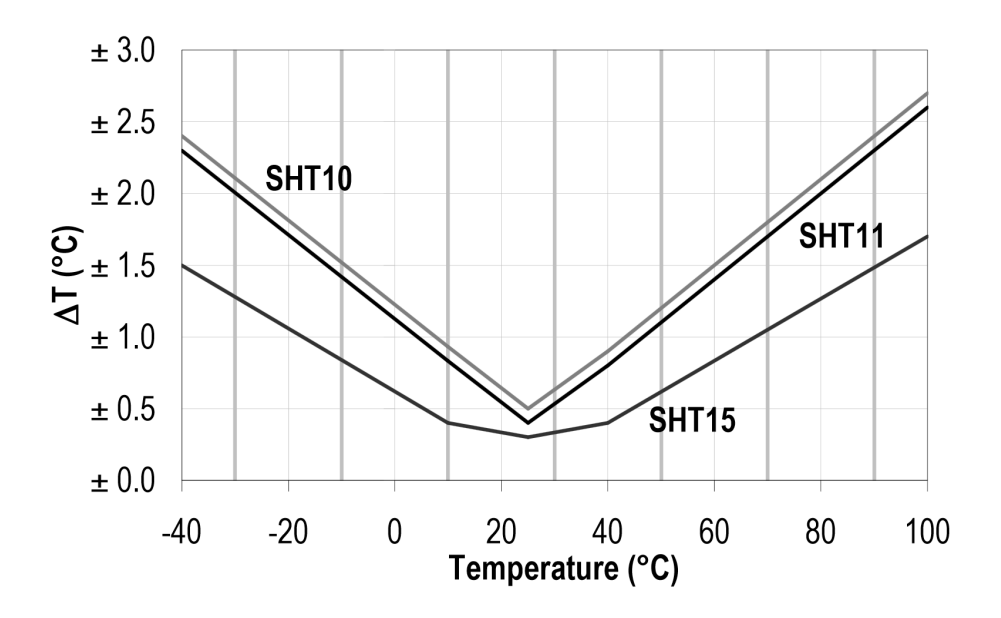

Obr. 2.3: Zobrazení přesnosti měření teploty ve většině jejího rozsahu pro různé senzory SHT1x. *|*Převzato z [6]*|*

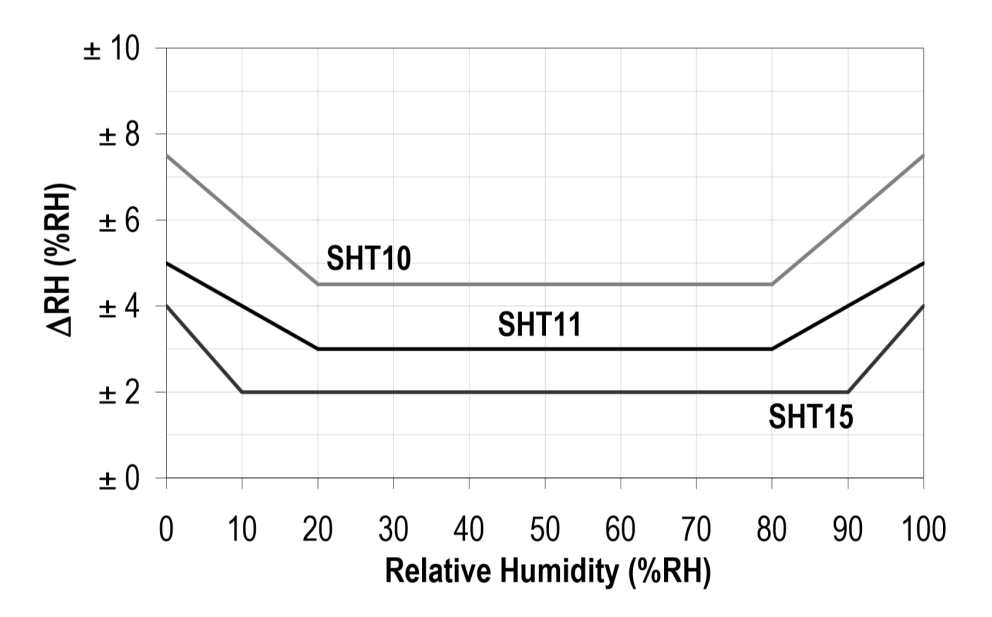

Obr. 2.4: Zobrazení přesnosti měření vlhkosti v celém jejím rozsahu pro různé senzory SHT1x. *|*Převzato z [6]*|*

#### 2.2.2 AM2301

Firma Aosong se sídlem v Číně po svém založení v roce 2003 začala produkovat velké množství levných senzorů. Mezi její výrobky patří i kombinovaný kapacitní vlhkoměr a teploměr AM2301 zobrazený na následujícím obrázku.

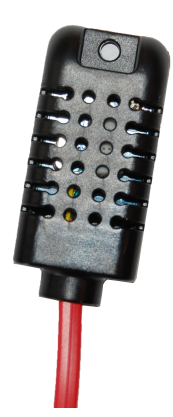

Obr. 2.5: Ukázka použitého kombinovaného senzoru AM2301.

Tento digitální senzor pro měření teploty a vlhkosti na svém výstupu poskytuje digitální data teploty a relativní vlhkosti vzduchu následovaná jejich kontrolním součtem. Uvnitř inteligentního senzoru se nachází kapacitní snímací prvek vlhkosti, NTC termistor a 8-bitový mikrokontrolér. Kalibrace se provádí již u výrobce v klimatické komoře a kalibrační koeficienty jsou uloženy v paměti mikrokontroléru.

Podle údajů výrobce je rozsah měřené teploty v rozmezí od –40 do 80 *◦*C s udávanou přesností *±*0,3 *◦*C a rozsah měření relativní vlhkosti od 0 do 99,9 % RH s přesností *±*3 % RH při teplotě 25 *◦*C v převážné části měřeného rozsahu. Konkrétní přesnost měření pro teplotu lze vyčíst z obrázku 2.6 a pro vlhkost z obrázku 2.7. Senzor funguje od napájecího napětí 3,3 V do 5,2 V a v klidu se jeho spotřeba pohybuje okolo 15 *µ*A. Při měření tento proud stoupne typicky na 500 *µ*A a maximálně až na 2,1 mA. Měření může být při dodržení všech doporučených parametrů výrobcem prováděno až na vzdálenost sběrnice 30 m, ale ne častěji než s periodou 2 s, protože se tím senzor může také zahřívat a poskytoval by nepřesné hodnoty. Výhodou tohoto senzoru je jeho ochranný plastový kryt a jeho cena, která je ve srovnání se zmiňovaným SHT10 přibližně poloviční. AM2301 je použit jako externí senzor, protože v průběhu práce vznikla potřeba měřit teplotu ještě v dalších místech než jen ve vzduchu místnosti.

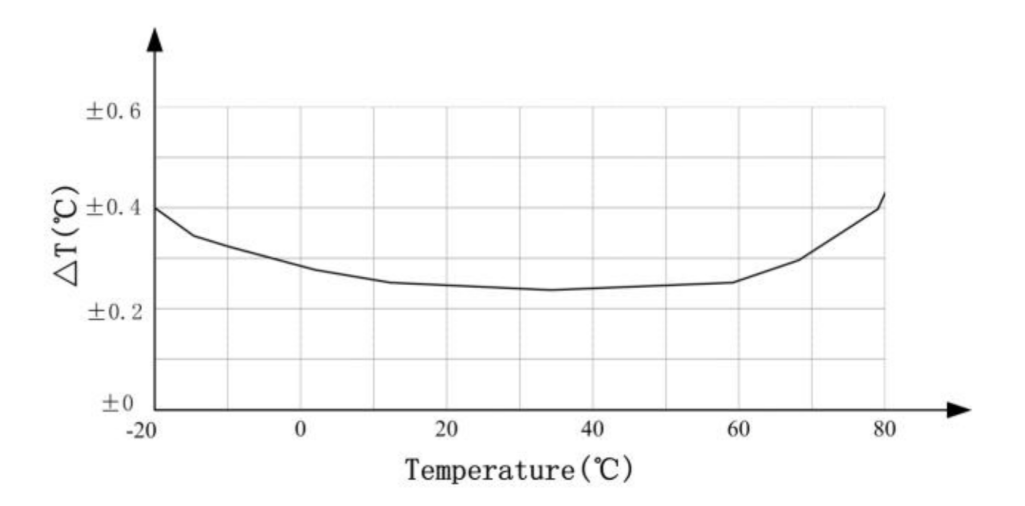

Obr. 2.6: Zobrazení přesnosti měření teploty ve většině jejího rozsahu pro senzor AM2301. *|*Převzato z [7]*|*

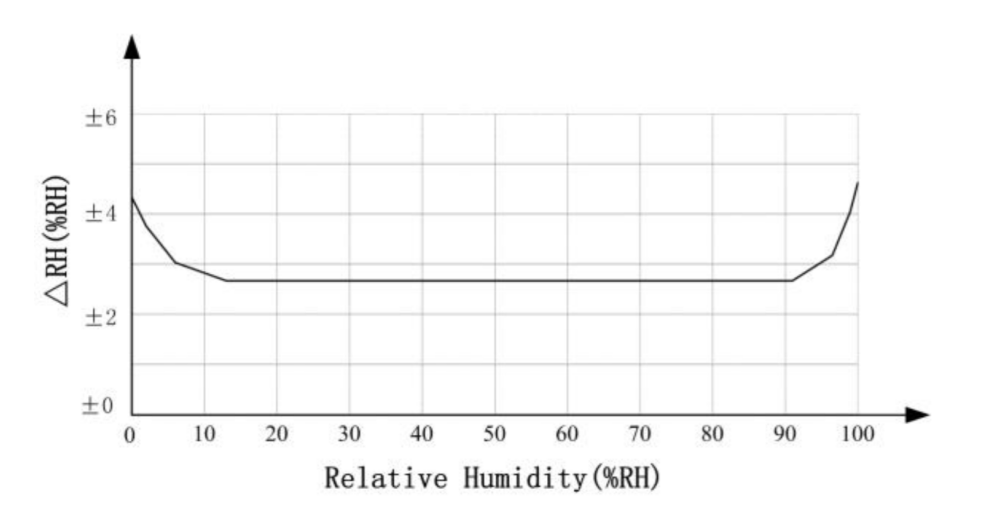

Obr. 2.7: Zobrazení přesnosti měření vlhkosti v celém jejím rozsahu pro senzor AM2301. *|*Převzato z [7]*|*

### 2.3 USB komunikace

USB komunikace je velmi rozsáhlá problematika s velkou řadou dostupné literatury potřebné pro pochopení a návrh USB zařízení. Pokud není uvedeno jinak, vychází tato kapitola ze zdrojů [8][9][10]. Probrány jsou jen části, které se během návrhu nejvíce řešily.

Pro komunikaci mezi nejrůznějšími zařízeními bylo nejčastěji využíváno linky RS-232. Ta byla postupně vytlačena USB rozhraním, které i ve své první verzi poskytovalo větší přenosové rychlosti. V současné době už prakticky na každém přístroji můžeme nalézt port USB. Stal se součástí i těch nejjednodušších zařízení. Pro uživatele je velmi vhodný pro svou jednoduchost díky podporované technologii Plug and Play. Ta dovoluje připojit kompatibilní zařízení k počítači a ten bez nutnosti vlastního restartování nainstaluje potřebné ovladače a zařízení zpřístupní. To pak přes USB port komunikuje s počítačem a zároveň se přes něj většinou i napájí. Taková zařízení se označují jako bus-powered, tedy sběrnicově napájená. Jestliže je zařízení při komunikaci napájeno vlastním zdrojem, nazývá se self-powered, tedy s vlastním napájením. USB sběrnice verze 2.0 poskytuje napájecí napětí 5 V. Zařízení, které potřebuje větší proud než 100 mA, si musí o takový odběr požádat. Počítač při dostatečné rezervě z napájecího zdroje žádající zařízení uspokojí.

USB sběrnice je stromová architektura s jedním řídícím zařízením nazývaným host, master nebo také hostitel. K tomuto hostiteli lze připojit maximálně 127 zařízení. V této struktuře je definováno ještě jedno zařízení nazývané USB hub neboli USB rozbočovač. To zajišťuje rozšiřitelnost počtu dostupných portů. Na sběrnici je dovoleno k jednomu hostiteli připojit maximálně šest rozbočovačů za sebou. Musíme při tom ale počítat s tím, že v počítači je už jeden kořenový rozbočovač přítomný. Každé připojené zařízení je plně podřízeno hostiteli a smí vysílat data jen tehdy, požádá-li ho o to. Dále musí mít 16-bitové identifikační číslo výrobce VID a identifikační číslo typu jeho produktu PID. Identifikátor VID je vydáván přímo organizací USB-IF. Bez jeho platnosti zařízení nesmí jít na trh. Každý výrobce si tedy své vlastní jedinečné VID může zakoupit přímo od této organizace. K němu pak využívá 16-bitové číslo PID, které poskytuje dostatečný prostor pro označení všech typů jeho výrobků. Kvůli vysoké pořizovací ceně vlastního VID je také možnost na Internetu zakoupit od několika společností pouze část z jejich PID prostoru. Identifikátor VID každého zařízení po připojení k počítači lze zjistit ve Windows pomocí správce zařízení. Společnost Hewlett-Packard lze najít pod číslem VID 0x03F0, STMicroelectronics se značí 0x0483 a například Microchip je registrovaný pod 0x04D8. Aktualizovaný seznam přidělených VID lze nalézt na Internetu. Pro uložení sériového čísla produktu pak slouží další speciální řetězec a zařízení je tak jednoznačně identifikovatelné.

#### 2.3.1 Fyzická vrstva USB

Pro připojení USB zařízení existuje několik standardizovaných typů konektorů pro každou verzi USB. Konektor typu A na obrázku 2.8 se připojuje do osobního počítače nebo rozbočovače. Periferní zařízení na své straně mají nejčastěji USB konektor typu B pro větší zařízení, jako jsou třeba tiskárny, případně mini B pro menší zařízení a většina hlavních výrobců mobilních přístrojů využívá na základě vzájemné dohody USB typu micro B. Podoby jednotlivých uvedených konektorů jsou ukázány na obrázku 2.9. U navrženého GSM alarmu je použit konektor typu mini B, jelikož poskytuje robustní spojení a současně zachovává malé rozměry.

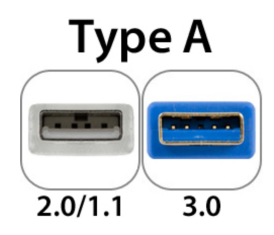

Obr. 2.8: Ukázka konektoru typu A pro USB hostitele. *<sup>|</sup>*Převzato z [11]*<sup>|</sup>*

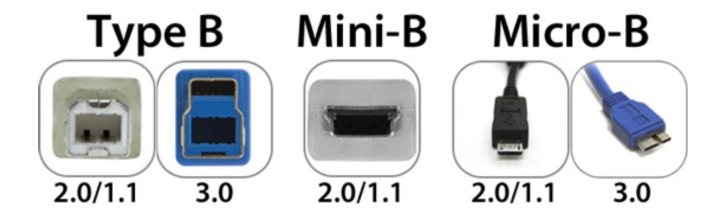

Obr. 2.9: Přehled základních konektorů pro USB zařízení. *<sup>|</sup>*Převzato z [11]*<sup>|</sup>*

Výjimkou jsou některá zařízení, která podporují OTG specifikaci, a tak mohou být připojena buď jako periferie k počítači, nebo sama rozpoznají připojenou periferii přes OTG kabel a začnou pracovat v režimu host. K takovým mobilním přístrojům pak může být připojena počítačová myš, klávesnice nebo třeba velkokapacitní paměťové zařízení. Nevýhodou všech zmíněných konektorů je, že jdou zastrčit jen jednou stranou. Tento problém má odstranit nový standard USB konektoru typu C, který bude osově souměrný a bude se moci do budoucích zařízení zasouvat z obou stran. I kabel bude mít na obou stranách tento konektor. První nasazení se předpokládá v druhé polovině roku 2014 [12].

Přenosová rychlost po USB sběrnici je závislá hned na několika faktorech. Především jde o počet připojených zařízení, jejich vytěžování sběrnice, požadovaný typ přenosu a verzi USB standardu. První široce rozšířenou verzí byla verze USB 1.1. Komunikační rychlost se pro ni uvádí v režimu Low-Speed (1,5 Mbit/s) a v režimu Full-Speed (12 Mbit/s). Pro účely komunikace s počítačem bylo v této práci využito právě režimu Full-Speed. Následovala verze USB 2.0. Je kompatibilní s oběma předešlými režimy a přidává komunikaci v režimu Hi-Speed (480 Mbit/s). Největší inovace je patrná u verze USB 3.0. Ta zahrnuje i rozsáhlé změny komunikačních kabelů a konektorů. Zatímco předchozí verze si vystačili s jediným krouceným párem vodičů pro chod jejich polo duplexního přenosu, tato verze potřebuje navíc další dva diferenciální páry vodičů. Po nich je realizován duálně simplexní přenos dat s kompatibilním zařízením v režimu SuperSpeed (5 Gbit/s). Poslední zveřejněnou verzí je USB 3.1, která by měla teoretickou maximální rychlost ještě

zdvojnásobit v režimu komunikace SuperSpeed+ (10 Gbit/s). Její očekávaná specifikace bude také zahrnovat popis již zmiňovaného symetrického konektoru typu C. Skutečná rychlost přenosu dat je u jednotlivých verzí ovlivněna režií jejich komunikace a způsobem datového kódování. Proto je zpravidla tato rychlost nižší. I velikost maximálního proudu portem je dost individuální a liší se strukturou napájecích a ochranných obvodů konkrétního USB portu v počítači či rozbočovači.

| <b>Verze</b>   | Režim         | Komunikační        | Maximální           | Zpětná         |
|----------------|---------------|--------------------|---------------------|----------------|
| standardu      | komunikace    | rychlost           | proud               | kompatibilita  |
| <b>USB 1.1</b> | Low-Speed     | $1,5$ Mbit/s       | $150\,\mathrm{mA}$  |                |
|                | Full-Speed    | $12$ Mbit/s        |                     |                |
| <b>USB 2.0</b> | Hi-Speed      | $480$ Mbit/s       | $500\,\mathrm{mA}$  | <b>USB 1.1</b> |
| <b>USB 3.0</b> | SuperSpeed    | $5 \text{ Gbit/s}$ | $900 \,\mathrm{mA}$ | <b>USB 2.0</b> |
| <b>USB 3.1</b> | $SuperSpeed+$ | $10$ Gbit/s        | 2 A                 | <b>USB 2.0</b> |

Tab. 2.2: Shrnutí některých uváděných údajů k jednotlivým USB verzím.

Protože až do verze USB 2.0 mohou zařízení využívat prakticky stejný kabel, je třeba rozeznat jejich režim komunikace. Pro rozpoznávání režimu Low-Speed a Full-Speed se využívá pull-up rezistor o hodnotě 1,5 kΩ, který v prvním případě připojuje datový kabel D- na napětí 3,3 V. V druhém případě se takto připojuje datový kabel s označením D+. Zbývající dva vodiče zem a 5 V slouží pouze pro napájení zařízení. V případě režimu Hi-Speed se zařízení připojuje jako Full-Speed a rychlost se pak přepne softwarově. Napěťové úrovně na rozdílových signálových vodičích jsou při komunikaci vždy opačné. Napětí tedy musí být na jednom vodiči pod 0,3 V a současně na druhém alespoň 2,8 V [10].

### 2.3.2 Význam diferenciálního páru

Diferenciální pár vodičů se využívá k odstranění rušení na přenosovém médiu. Toho využívá například sběrnice RS-485, Ethernet nebo USB sběrnice. Principem je to, že se signál posílá po dvou vodičích v proti-fázi. Rušivé okolní elektromagnetické pole ve vodičích indukuje nechtěný signál. Protože jsou tyto vodiče vedeny těsně vedle sebe, tento signál se tak objeví v obou vodičích naprosto stejný a ve fázi. Přijímací člen pak při vyhodnocení diferenciálního signálu od sebe odečte napětí na obou vodičích a nechtěný rušivý signál se při tomto procesu z užitečného signálu odstraní. Podle elektromagnetické kompatibility je dále třeba, aby interakce kabelu s okolním prostředím byla co nejmenší. Proto se ještě přenosový pár vodičů mezi sebou proplétá. Takto kroucená dvojlinka vykazuje menší elektromagnetické vyzařování. I okolní rušení se v každém krouceném úseku indukuje s opačnou polaritou, a tak se minimalizuje jeho vliv na přenášený signál. V některých případech je svazek vodičů uvnitř kabelu stíněný, aby se ještě více omezilo elektromagnetické rušení. U návrhu plošného spoje každého zařízení s USB sběrnicí je také důležité vést její datové vodiče pokud možno co nejblíže u sebe a zajistit jejich stejnou délku.

### 2.3.3 Přenos dat

Žádné zařízení na USB sběrnici nemůže začít vysílat data samo od sebe. To se tak děje jedině, pokud dostane výzvu od řídícího uzlu, tedy hostitele. Pro jakýkoliv typ datového přenosu obousměrná komunikace přes diferenciální pár vodičů probíhá vždy stejně. Hostitel nejdříve vyšle paket nazývaný token. Ten obsahuje informace pro adresování koncového bodu a pro popis typu a směru přenosu. Poté už může adresované zařízení začít vysílat datový paket. Každé zařízení po přijetí datového paketu pak musí vyslat tzv. handshake paket, kterým informuje o bezchybném přenosu dat.

### 2.3.4 Typy přenosů

Obousměrná komunikace mezi koncovým bodem připojeného zařízení a řídícím ovladačem v počítači probíhá přes pipe neboli rouru. Každé zařízení jich může mít hned několik. U jednotlivých USB verzí se specifikace přesně neshodují, ale v základu mohou být data mezi počítačem a zařízením vyměňována ve čtyřech datových přenosech.

- *•* Control transfer Řídící přenos se využívá k řízení a konfiguraci zařízení. Toho se využívá hlavně při prvotním připojení zařízení k počítači. Pro tento typ přenosu je nastavena vysoká priorita a při přenosu se automaticky hlídají chyby. Řídící přenos dovoluje přesunout až 64 bytů během jednoho přenosového cyklu.
- *•* Interrupt transfer Přerušovaný přenos je pro přenášení malých objemů dat, které musí být doručovány v pravidelných časových intervalech. Protože přerušení na USB sběrnici od připojeného zařízení není možné, tento systém přenosu je otočený. Hostitel musí periodicky žádat zařízení o poskytnutí nových dat. Tento druh přenosu se vyžívá nejčastěji u polohovacích zařízení a klávesnice. Data jsou v takovém případě standardně 8 bytů dlouhá.
- *•* Bulk transfer Hromadný přenos poskytuje detekci chyb přes cyklický redundantní součet přenášený za daty. Protože má přidělenou nízkou prioritu, data nedostanou přednost v případě vytížené sběrnice. Přenos je tedy zaměřen na velké objemy dat přenášené bez chyb, ale s rizikem časového zpoždění. Typickým příkladem je přenos dat mezi počítačem a paměťovým zařízením [13]. Využívá se také pro přenos dat do tiskárny [14]. Právě tento typ přenosu se využívá i ve firmwaru navrženého GSM alarmu při výměně dat.
- *•* Isochronous transfer Izochronní přenos slouží pro přesun velkého množství dat, tak jako tomu bylo v případě hromadného přenosu. Klade se ale mnohem větší důraz na časování. Je tak zajištěna konstantní přenosová rychlost, u které se však neprovádí oprava chyb. To nemusí vadit třeba u přenosu zvuku v reálném čase, kde je důležitější dodržování stálé rychlosti přenosu než korekce chyb.

### 2.3.5 Rozpoznávání zařízení

Po připojení zařízení je třeba počítači předat informace o způsobu vzájemné komunikace. Prvotní spojení je možné přes povinně implementovaný koncový bod na nulté adrese, který podporuje řídící typ přenosu. Tento výchozí koncový bod je přístupný hned po dokončení nulovacího signálu, který vytvoří hub po připojení zařízení na sběrnici. Veškeré informace o zařízení a specifikace komunikace jsou uloženy v definovaných datových strukturách nazývaných deskriptory. Hostitel si přes nultou adresu vyčte několik prvních bytů z povinně implementovaného deskriptoru zařízení. Z nich se mimo jiné dozví verzi USB, kód použité třídy, podtřídy a protokol pro komunikaci. Po dokončení identifikace je už zařízení přidělena vlastní sběrnicová adresa. Hostitel si přečte zbytek deskriptoru a v případě rozpoznání standardní třídy by měl přidělit připojenému zařízení příslušný komunikační ovladač. Standardních tříd je definováno několik a mají svůj specifický kód. Například nejběžnější HID třída, do které spadá myš a klávesnice má kód třídy zařízení 0x03. V případě, že zařízení vyžaduje svůj vlastní speciální ovladač, je zde uvedena hodnota 0xFF. Operační systém počítače pak musí zkusit vyhledat tento ovladač na základě zjištěných VID a PID identifikátorů zařízení. Poslední možností je dodávaný ovladač vložit ručně. Navržený GSM alarm využívá standardní CDC třídu hlásící se kódem třídy 0x02.

3

## Část praktická

## 3.1 Pokusný prototyp

V první fázi návrhu bylo třeba se seznámit s AT příkazy, používanými při komunikaci s GSM modulem. K tomu posloužil GSM terminál vytvořený z připojené Nokie N97 k počítači. Díky tomu byl získán základní přehled AT příkazů a jejich syntaxe. Tento seznam byl časem doplněn o speciální příkazy implementované pouze v modulu SIM900D.

Dalším krokem byl návrh a výroba vlastního terminálu. Ten byl zhotoven na GSM modulu SIM900. Obvodové schéma terminálu se liší od schématu v příloze B.2 prakticky pouze tím, že neobsahuje zapojený pin VCHG pro vstupní napětí 5 V. Modul SIM900 v sobě totiž neobsahuje regulátor pro nabíjení připojené baterie na pinu VBAT. Případné nabíjení baterie pak musí být řešeno přes další externí obvod. Proto je v konečném návrhu použit modul SIM900D, který toto obstarává. Na následujícím obrázku je ukázán vyrobený terminál, na kterém již mohly být prakticky zkoušeny specifické vlastnosti modulu přes zakoupený USB-UART převodník.

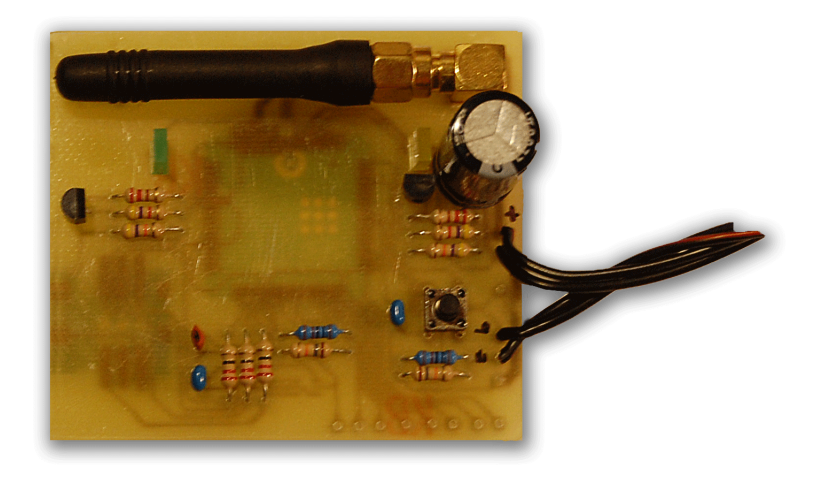

Obr. 3.1: Ukázka zhotoveného GSM terminálu.

Dalším krokem bylo navržení řídící části GSM alarmu. Návrh zařízení po celou dobu podléhal neustálému praktickému ověřování, jelikož jsem měl navrhovaný GSM alarm zapojený v nepájivém plošném spoji. Postavený byl nejprve na mikrokontroléru PIC16F1454 od firmy Microchip, který v sobě integruje i přes svou velmi nízkou cenu plnohodnotné rozhraní USB. Protože disponuje pouze pouzdrem s jedenácti použitelnými GPIO piny, byl později nahrazen mikrokontrolérem PIC16F1459 s větším počtem pinů. Ani sedmnáct programovatelných vstupně výstupních pinů ale nestačilo a i kvůli nepřítomnosti integrované EEPROM paměti pro uložení konfiguračních dat byl na nepájivý plošný spoj usazen PIC18F4550. Je však nutno poznamenat, že pro uložení konfiguračních dat na předešlých dvou variantách mohla být EEPROM paměť nahrazena zápisem těchto dat do paměti typu flash, protože oba dva disponují HEF blokem na konci paměti flash, který má vysokou odolnost a umožňuje až 100 000 přepisovacích cyklů. Poslední verze návrhu si nakonec vystačila pouze s dvaceti třemi obsazenými GPIO vývody pouzdra a napájecí napětí systému bylo zvoleno na 3,3 V. Bylo tedy nutné použít čip schopný pracovat při nízkém napětí. Optimální volbou byl mikrokontrolér PIC18LF2550. Ten se liší od posledního procesoru v podstatě jen pouzdrem a pracovním napětím (od 2 do 5,5 V).

Výhodou stavby pokusného prototypu byla možnost změřit si některé parametry jednotlivých bloků systému, které se v katalogovém listu součástek nenaleznou. Podle zjištěných údajů bylo schéma upravováno až do současné finální verze.

### 3.2 Popis zapojení, blokové schéma

V této kapitole budou rozebrány nejdůležitější části systému. Celé schéma je blokově znázorněno na následujícím obrázku.

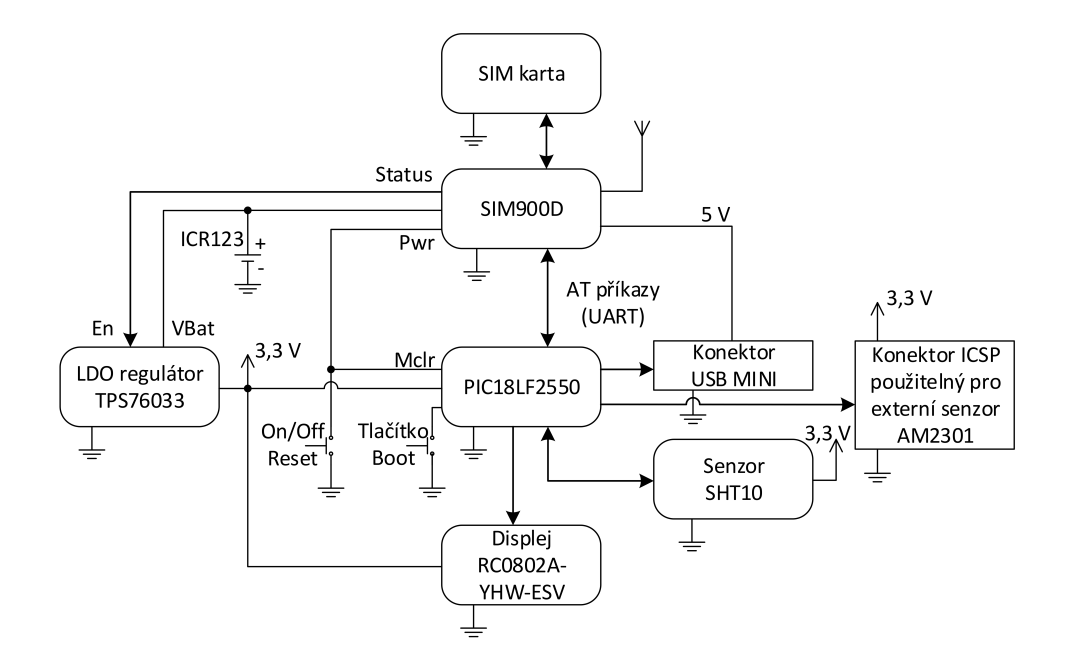

Obr. 3.2: Blokové schéma obvodového uspořádání navrženého GSM alarmu.

#### 3.2.1 Zálohování a rozvod napájení

Ve zjednodušeném schématu na obrázku 3.2 je zakreslený způsob napájení GSM alarmu. SIM900D má v sobě integrovaný obvod pro správu nabíjení baterie. Ta je připojena na vývod s označením VBAT a nabíjena z vývodu VCHG, na který je potřeba přivést zdroj napětí o velikosti 4,5 V až 7,5 V. Výrobce v katalogovém listu [5] doporučuje použít nabíjecí adaptér poskytující napětí v rozmezí od 5 V do 6 V a proud minimálně 750 mA. Toto napětí je přiváděno do modulu z konektoru USB mini. Použitý externí napájecí adaptér poskytuje výstupní napětí 5 V a proud až 1000 mA. Výrobce doporučuje užití baterie typu Li-Ion s jmenovitým napětím 3,7 V. Maximální napětí je tedy při plném nabití 4,2 V. Dále doporučuje její maximální kapacitu 1100 mAh a výběr baterie s integrovaným ochranným obvodem proti přebití, hlubokému vybití a s automatickým odpojením baterie při velkém odebírání proudu. Tyto podmínky splňuje vybraná baterie ICR123 s kapacitou 750 mAh.

Napětí z baterie je přivedeno na vstup LDO regulátoru TPS76033, který napájí zbylé obvody. Tento lineární regulátor v pouzdře SOT-23 reguluje výstupní napětí na 3,3 V a může dodávat maximální konstantní proud 50 mA a až 135 mA špičkový proud. K tomu potřebuje vstupní napětí alespoň o 120 mV vyšší, maximálně však snese 16 V. Rezerva vstupního napětí do regulátoru je zajištěna následujícím procesem. Mikrokontrolér se v pravidelných intervalech ptá modulu SIM900D na stav baterie. Při zjištění napětí baterie menšího než 3,5 V se vyšle AT pokyn do modulu, aby se vypnul. To následně vypne i regulátor. Zbytek zařízení je také vypnut, protože je napájen právě z výstupu tohoto regulátoru. Stane se tak při 20 % kapacity baterie. Tento mechanismus vypnutí je vytvořen také proto, aby připojenému senzoru bylo zajištěno jeho minimální napájecí napětí, jinak hrozí podle katalogového listu [7] poskytování nepřesných měřených hodnot. V případě vyřazení tohoto mechanismu by modul SIM900D vypnul systém podle údajů výrobce až při napětí menším než 3,2 V. Vlastním měřením však bylo zjištěno, že je tato hranice podstatně níž, a to u 3 V.

Systém se zapíná a vypíná podle obvodu SIM900D. Ten má totiž výstupní pin označený STATUS, který má při zapnutí napěťovou úroveň minimálně 2,7 V a při vypnutí maximálně 0,1 V, což stačí pro ovládání napěťového vstupu ENABLE regulátoru.

SIM900D se zapíná tak, že se jeho vývod označený PWR, který je přidržován přes integrovaný rezistor o hodnotě 100 kΩ na úrovni 3 V, tlačítkem uzemní na dobu nejméně jedné sekundy. Vypínání se děje stejně tak. Resetovací vstup mikrokontroléru využívá integrovaný přidržovací odpor v modulu a je přes něj udržován ve vysoké úrovni. Tlačítko pro zapnutí a vypnutí celého systému tak funguje při krátkém stisknutí i jako restart mikrokontroléru.

Protože modul při GSM komunikaci může odebírat špičkový proud o velikosti až 2 A, je výrobcem doporučováno umístit paralelně se vstupem VBAT kondenzátor s malým parazitním sériovým odporem, aby částečně odlehčil napájecímu zdroji. V návrhu je použit kondenzátor o velikosti 330 *µ*F s typovým označením EEEFP1C331AP. Ve schématu v příloze B.2 ho lze nalézt pod označením C3.

Průměrná spotřeba GSM alarmu byla změřena při odpojeném napájecím konektoru. V takovém případě se po chvilce vypne podsvícení LCD a nespouští se přerušení obsluhy USB portu. Spotřeba SIM900D a regulátoru, který napájí celý zbytek zařízení, se tak pohybovala okolo 63 mA. Při zapnutém podsvícení LCD pak stoupla spotřeba k 71 mA. Spotřeba by mohla úpravou kódu rapidně klesnout při zavedení úsporných režimů. Jen při pokusném vyřazení mikrokontroléru z provozu pomocí uzemnění jeho resetovacího vstupu klesla spotřeba o 25 mA. Výrobce modulu SIM900D navíc slibuje při sleep módu spotřebu menší než 1 mA. Jinak je podle katalogu jeho spotřeba okolo 22 mA. Při současné verzi firmwaru dokáže zařízení po přerušení napájecího napětí dále plnohodnotně pracovat ještě skoro 8 hodin.

#### 3.2.2 Mikrokontrolér PIC18LF2550

Nejdůležitější součástí GSM alarmu je jednočipový mikropočítač od firmy Microchip s označením PIC18LF2550 [16]. Je v něm uložen celý řídící firmware spolu s uživatelskou konfigurací. Jedná se o 8-bitový mikrokontrolér s architekturou RISC [15]. Disponuje programovou pamětí typu flash o velikosti 32 kB, datovou pamětí typu RAM o velikosti 2 048 bytů a permanentní pamětí typu EEPROM o velikosti 256 bytů. Frekvence jádra může být až 48 MHz s využitím integrovaného PLL. Frekvence samotného vykonávání instrukcí je však ještě vydělana čtyřmi. Minimální doba vykonání jedné instrukce je tedy 83,3 ns. Integrovaná USB jednotka podporuje rychlost Full-Speed a pro svou činnost vyžaduje taktovací rychlost 48 MHz. Další užitečnou vlastností je použitá technologie nanoWatt, která zahrnuje několik speciálních vylepšení čipu. Díky nim je tak možné se dostat při režimu snížené spotřeby na hodnotu 5,8 *µ*A a při režimu spánku až na hodnotu 100 nA.

Zapojení podpůrných součástek kolem mikrokontroléru vychází z doporučení v katalogovém listu a také ze schématu demonstrační desky PICDEM FS USB [17], kterou Microchip poskytuje. Zapojení bylo původně navrhované pro vyšší napájecí napětí a při přechodu na 3,3 V byla opomenuta jedna věc. Totiž že mikrokontrolér v sobě obsahuje napěťový regulátor 3,3 V pro napájení USB vysílače. Tento regulátor je používaný v případě, že je systém napájen z vyššího napětí a není proto třeba regulátoru externího. Jelikož je ale GSM alarm napájen napětím 3,3 V, interní regulátor neměl být povolen a na vývod s označením VUSB ve schématu v příloze B.1 mělo být přivedeno pouze napájecí napětí. Nicméně po měření je na tomto vývodu regulátorem udržováno napětí 3,15 V a podle doporučení v katalogovém listu je třeba na tento vývod v případě externího zdroje přivést napětí v rozmězí od 3 V do 3,6 V. Do intervalu se napětí vešlo a během testování se při komunikaci nevyskytl žádný problém, přesto ale při případné výrobě dalšího GSM alarmu doporučuji tuto malou úpravu udělat.

V návrhu je vedle USB jednotky využito několik dalších integrovaných hardwarových obvodů. Mezi nejdůležitější patří kontrola běhu programu. Takzvaný Watchdog je časovač, který po uplynutí nastavené doby vyvolá reset. V hlavní programové smyčce se časovač nuluje a reset nastane jen v případě, pokud se program do hlavní smyčky déle nevrátí. Čas pro vyvolání resetu je nastaven na 32,8 sekundy. Další užitečná jednotka je ochrana při podpětí neboli Brown Out Reset. Ta udržuje mikrokontrolér ve stavu reset, pokud je napájecí napětí pod nastavenou hranicí. GSM alarm má pracovat při 3,3 V, a tak je tato hranice nastavena na 2,8 V. Dále se využívá integrovaného časovače Timer0 pro časové události a EEPROM paměť pro uložení konfigurace.

#### 3.2.3 Nastavení taktovací rychlosti

Použitý mikrokontrolér verze 18LF je schopný pracovat už od 2 V do 5,5 V. Podle katalogu není v tomto rozsahu povolené využívat maximální taktovací frekvenci. Maximální frekvence jádra je možná až od 4,2 V. Pod touto hranicí se maximální rychlost určí podle speciálního vzorečku [16, str. 370]. Takže aby bylo zařízení schopné bezchybně pracovat při 3,3 V, musí být snížena rychlost jádra na maximální dovolenou frekvenci spočtenou následovně: 16*,* 36 (3*,* 3 *−* 2) + 4 = 25*,* 27 *MHz*. Frekvence pro jádro se tak z 96 MHz, na kterých kmitá PLL, musí vydělit čtyřmi a výsledná frekvence bude přesně 24 MHz. Doba vykonání jedné instrukce zabere čtyři takty a u GSM alarmu je tedy dlouhá 166,6 ns. PLL i USB modul fungují při plné rychlosti na 48 MHz bezproblémově už od 3 V. USB modul pro svou činnost při režimu Full-Speed tuto maximální taktovací rychlost vyžaduje. Z tohoto důvodu je cesta hodin do USB modulu oddělena od hodin jádra a je možné jim nastavit rozdílné rychlosti. Pro snažší orientaci je konkrétní nastavení taktovacích hodin zobrazené na následujícím obrázku.

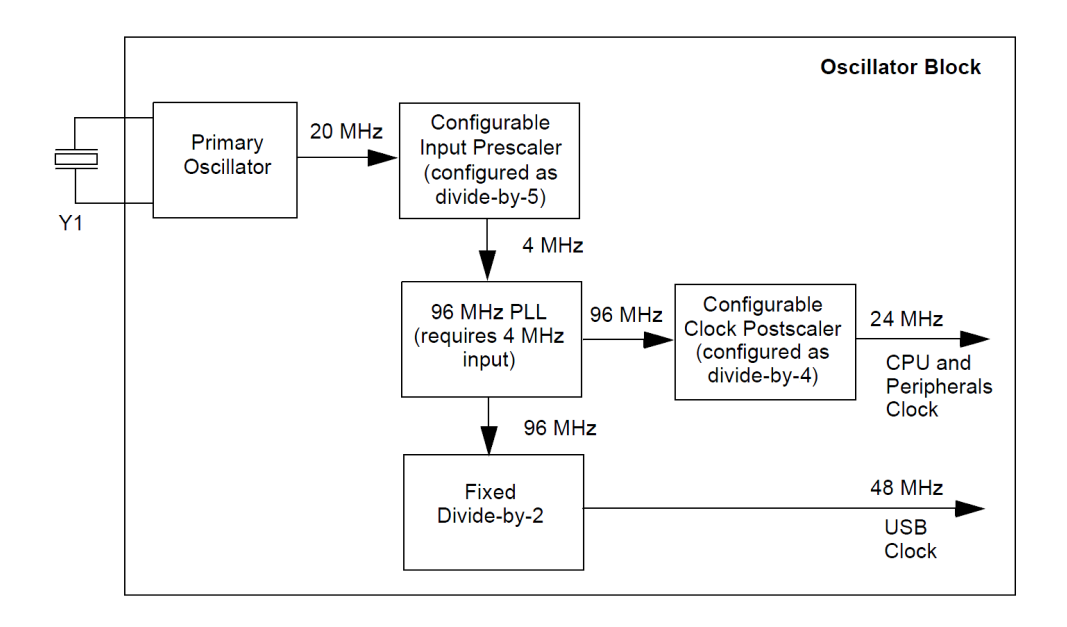

Obr. 3.3: Znázornění rozvodu taktovacích hodin. *<sup>|</sup>*Převzato z [17]*<sup>|</sup>*

Spolupráce mezi podsystémy s odlišnou taktovací rychlostí je možná přes vyrovnávací paměť. V tomto případě tak slouží dvoubránová RAM paměť o velikosti 1 024 bytů. Tento paměťový prostor zaplňuje polovinu celkové paměti RAM a je třeba s tím počítat.

### 3.2.4 Displej RC0802A

Použitý LCD s označením RC0802A-YHW-ESV má velikost 2x8 znaků. Jeho zapojení vychází z katalogového listu [18] a regulace kontrastu je převzata z knihy o LCD displejích [19]. Podsvícení displeje je připojeno přes unipolární tranzistor T2 bez předřadného rezistoru na zdroj 3,3 V, protože je podle katalogu dimenzované na 3,5 V. Při současném napětí je podsvícení dostatečné a spotřebovávaný proud se pohybuje okolo 8 mA. Pro další snížení podsvícení je možné spínat tranzistor pulzně šířkovou modulací, a tak regulovat vnímanou intenzitu světla.

### 3.2.5 Modul SIM900D

K modulu SIM900D je připojen držák na SIM kartu. Držák podporuje jednoduchou aplikaci karty. Stlačením se karta SIM zastrčí a opětovným stlačením karta vyskočí ven. Díky této vlastnosti lze kartu vyndat velmi jednoduše pouze jednou rukou po jejím zatlačení palcem přes plastové pouzdro alarmu. Dále je využit spínaný kontakt adaptéru pro zjištění, zda je karta vložena. Piny SIM karty jsou chráněny transilem, který svede případné přepětí. V katalogovém listu [5] je výrobcem také doporučeno vyvést z modulu sériové debugovací piny Rx a Tx. Ty jsou na zařízení z důvodu ladění a případného přehrání firmwaru modulu SIM900D. Pro připojení antény je doporučeno připravit na plošném spoji přizpůsobovací obvod pro případ připojení nestandardní antény. Standardní anténa, konektor i signálová cesta mají mít charakteristickou impedanci 50 Ω. V návrhu je využita standardní anténa i s konektorem. Je propojena standardním kabelem s konektorem, který má také 50 Ω. Ten je umístěn hned u anténního vývodu modulu SIM900D. Mezi nimi je připraven i přizpůsobovací člen podle doporučení. Kousek dráhy na plošném spoji by měl také mít charakteristickou impedanci 50  $\Omega$ . V případě potřeby certifikování zařízení by tedy musela být deska plošného spoje vyrobena technologií řízené impedance. V případě současného prototypu se žádné komunikační potíže neobjevili a signál měl vždy maximální sílu. Pro propojení s řídícím mikrokontrolérem je využito sériové rozhraní. Sériové vodiče modulu SIM900D jsou připojeny k integrované jednotce EUSART. Napětí vodiče Tx vycházející z vývodu mikrokontroléru bylo napěťovým děličem trochu sníženo, protože nesouhlasilo s maximální povolenou úrovní GSM modulu. Ten má povolenou maximální úroveň o hodnotě 3,1 V. Po tomto napěťovém přizpůsobení jsou už všechny vzájemné úrovně podle katalogů v pořádku. Pro informování mikrokontroléru o příchozím hovoru je ještě využit výstup SIM900D s označením RING.

### 3.3 Programová výbava procesoru

Software GSM alarmu vychází ze zdarma dostupných ukázkových programů pro výrobky firmy Microchip po nainstalování jejich frameworku [22]. V rozbalené složce je také kompletní pomocná příručka pro práci s tímto softwarovým frameworkem. V podsložce USB jsou všemožné ukázkové zdrojové kódy. V této práci byl využit zdrojový kód HID bootloaderu umístěný v podsložce Device - Bootloaders a zdrojový kód sériového emulátoru v podsložce Device - CDC - Serial Emulator pro vývojovou desku PICDEM FSUSB [17]. K práci s těmito kódy bylo použito vývojové prostředí MPLAB 8.91, ale projekt je připraven i pro otevření v nejnovějším prostředí MPLAB X. Dále byl využit standardní kompilátor C18 v3.47 (Standard-Eval Version). Pro zprovoznění překladu je nutné v MPLABu správně nastavit použitý kompilátor. Po kliknutí pravým tlačítkem myši na kořenovou složku otevřeného projektu je třeba v zobrazené nabídce zvolit možnost "Select Language Toolsuite". V otevřeném okně se provede výběr. Dále je třeba přenastavit cestu použitých knihoven. Po opětovném kliknutí pravým tačítkem myši na projekt se zvolí možnost Built Options. V kartě Directories se zpřístupní vybrané adresáře nainstalovaného kompilátoru. Aktuálně je v programu nastavena cesta ke složce C:*\*MCC18*\*, kam byl kompilátor nainstalován. Je tedy nutné pro jednotlivé složky v zobrazeném okně nastavit jejich správnou cestu podle konkrétního umístění knihoven kompilátoru.

### 3.3.1 Zavaděč (Bootloader)

GSM alarm umožňuje jednoduché přehrání řídícího firmwaru bez nutnosti vlastnit programátor mikrokontrolérů PIC. Přehrání se tak děje přes připojený USB kabel. Komunikaci po této sběrnici obstarává krátký program na začátku programové paměti nazývaný HID bootloader. Samotné přehrání je popsáno v kapitole 3.4.4. Bootloader navíc obsahuje funkci pro přehrání zbylé části programové paměti. To je možné díky technologii vlastního přepisování implementované v mikrokontroléru PIC18LF2550. Programová paměť je obsazena bootloaderem od jejího počátku až do adresy 0xFFF a hlavní program musí tedy být umísten v paměti dále. Protože se na začátku programové paměti nacházejí vektory přerušení a resetování, musí být tyto vektory z bootloaderu přesměrovány do hlavního programu na určenou adresu. Resetovací vektor je z adresy 0x0000 v případě nespuštění bootloaderu přesměrován na adresu 0x1000. Vektor přerušení s vysokou prioritou je z adresy 0x0008 přesměrován na adresu 0x1008 a poslední vektor přerušení s nízkou prioritou je z adresy 0x0018 přesměrován na adresu 0x1018. Na těchto adresách má hlavní program připravenou obsluhu těchto přerušení.

Do zařízení byl bootloader nahrán přes programátor PICkit3. V programu bootloaderu bylo uděláno ještě několik nutných modifikací. Byla přizpůsobena hardwarová inicializace GPIO portů, vybrán použitý mikrokontrolér a vložen správný soubor HID Bootload.lkr, který definuje paměťovou strukturu a použité knihovny. Nakonec bylo pozměněno nastavení taktovací frekvence jádra na 24 MHz pro spolehlivou funkčnost při napájení 3,3 V. Stejné úpravy musely být provedeny i před prvním nahráním sériového emulátoru.

Bootloader poskytuje ověření správnosti zápisu po nahrání hlavního firmwaru. V případě, že se nepotvrdí správné nahrání nového firmwaru, hlavní program se z bootloaderu nespustí a musí se provést nahrání nové. Tato funkce byla při vývoji aplikace v MPLABu na obtíž, protože se aplikační kód do zařízení nenahrával přes bootloader, ale přes programátor PICkit3. V tom případě bootloader nespustil hlavní program, protože neobdržel potvrzení o správném ověření kódu. Tato funkce byla v bootloaderu po dobu vývoje aplikace vypnuta. Vypnutí se provedlo v souboru main.c tak, že se jednoduše zakomentoval řádek #define ENABLE\_FLASH\_SIGNATURE\_VERIFICATION.

### 3.3.2 Blokový popis hlavního programu

Pro rychlé pochopení vytvořeného hlavního programu je zhotoven blokový diagram jeho struktury ukázaný na obrázku 3.4. Jsou zde znázorněny jen ty nejdůležitější části řídícího programu a dále vysvětleny.

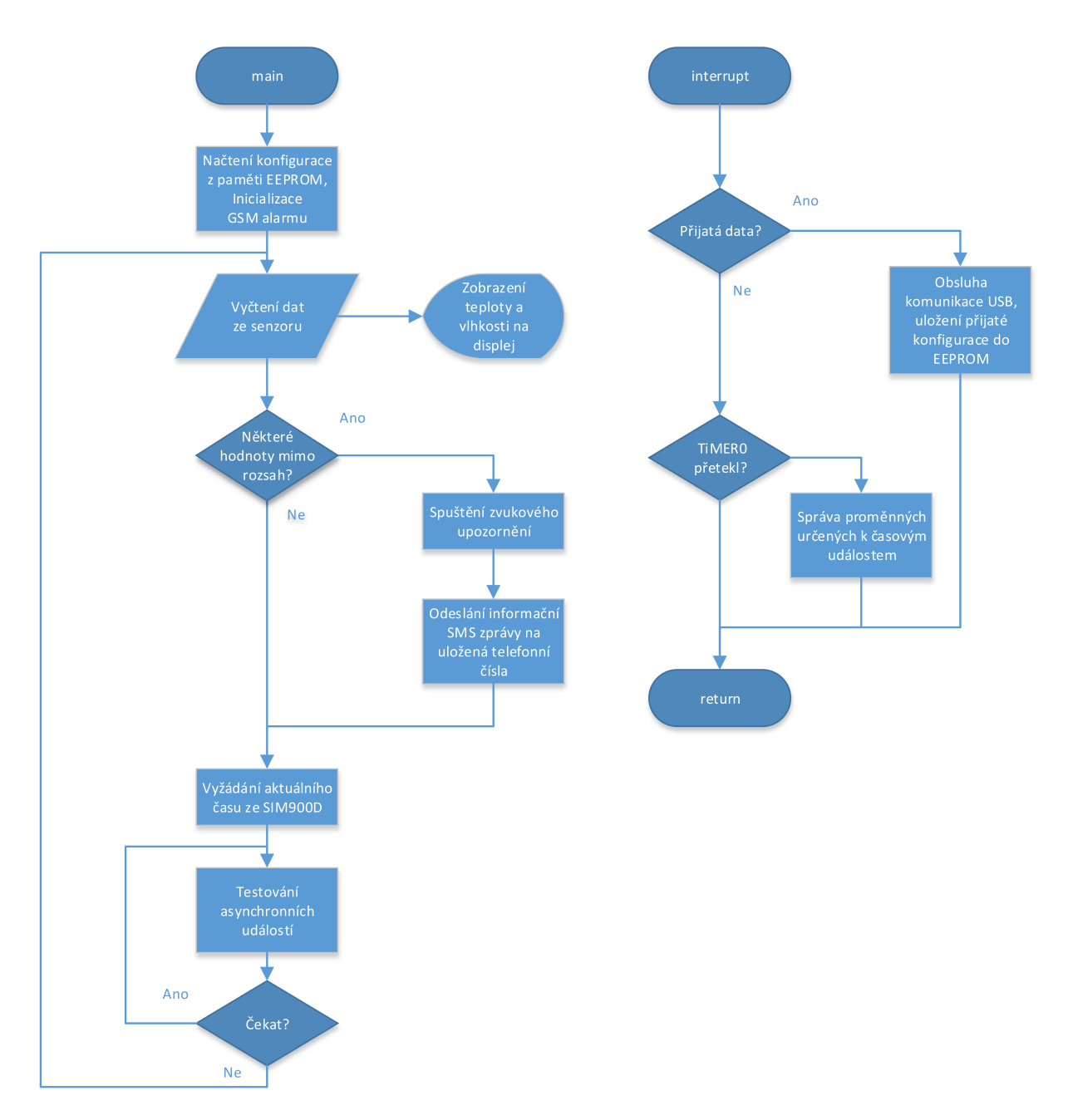

Obr. 3.4: Blokový diagram hlavního programu.

Ještě před uvedenou funkcí main je zkontrolováno, jestli obsluha nestiskla tlačítko pro přehrání firmwaru. Pokud se tak nestalo, je spuštěna hlavní funkce main. Na jejím začátku se provede inicializace periférií a vyčte se uložená konfigurace z permanentní paměti EEPROM. Následně se provede inicializační komunikace se SIM900D, při které se nastaví pevná rychlost sériové komunikace, zapne se funkce opakování vyslaných znaků a také funkce pro kontrolu teploty modulu. Nakonec se povolí, nebo zakáží příchozí hovory podle uložené konfigurace. V tomto bodě už začíná nekonečná smyčka hlavního programu. Proběhne pokus o vyčtení dat z externího senzoru, a pokud ten není připojen, data se vyčtou z interního senzoru. Změřené hodnoty teploty a vlhkosti se pak zobrazí na displeji. Program dále pokračuje funkcí alarmu. V té se zjišťuje, jestli nejsou překročeny nastavené meze a jestli nedošlo k výpadku napájení. Pokud se tak stalo, spustí se podle konfigurace zvukové upozornění a nebo se také odešlou SMS zprávy na uložená telefonní čísla. V dalším bloku programu se zjistí aktuální čas a stav baterie ze SIM900D. Měřená data se při dalším průchodu nekonečnou smyčkou obnovují s periodou přibližně 10 sekund. Na konci nekonečné smyčky tedy program tuto dobu setrvává a zároveň testuje asynchronní události. Mezi ně může patřit přijetí konfigurace přes USB, stisknutí uživatelského tlačítka, připojení napájecího kabelu nebo příchozí telefonní hovor. Na konci této smyčky se také vymaže časovač Watchdog, aby nedošlo k resetu.

Během nekonečné smyčky se také pravidelně vyvolává přerušení od USB přijímače a časovače Timer0. Pokud nastalo přerušení od USB jednotky, tak je obsloužena. Pokud přerušení pocházelo od časovače, inkrementují se proměnné určené pro časové události. V těchto proměnných se měří doba pro zhasnutí displeje, aktivaci alarmu výpadku napájení a opětovné poslání SMS zpráv. Timer0 je 16-bitový a je inkrementován každým čtvrtým taktem z rozvodu hodin jádra. Tato frekvence 6 MHz je ještě vydělena číslem 256. Timer0 vyvolá přerušení při jeho přetečení, což znamená dobu periody 2,79 sekundy.

#### 3.3.3 USB emulátor sériové linky

Navržené zařízení má tu výhodu, že jeho programové komunikační vybavení je postaveno na standardní CDC třídě. Ta se hlásí v descriptoru zařízení kódem třídy 0x02 a ovladač je tak pro GSM alarm přidělen ve většině operačních systémů automaticky. V průběhu práce byly vyzkoušeny i jiné třídy, ale použití CDC třídy je asi nejjednodušší a nejvhodnější možností pro výměnu dat mezi počítačem a mikrokontrolérem. Zdrojový kód, který byl použit pro tvorbu řídícího programu, emuluje sériový port COM a ten už lze v počítači snadno otevřít a zahájit komunikaci. Pro výměnu dat se využívá hromadný přenos s maximální rychlostí až 80 kB/s [9]. USB zařízení se hlásí v počítači pod identifikátorem výrobce VID 0x04D8 a identifikátorem produktu PID 0x000A. Pro komunikaci se ve Windows využívá standardní ovladač usbser.sys.

### 3.3.4 Komunikace s AM2301

Komunikace s externím senzorem probíhá pouze po jednom vodiči. Když jsou data posílána do mikrokontroléru, připojí se v něm integrovaný resistor k napájecímu napětí. Tím je zajištěno definování napěťové úrovně pro výstup senzoru typu otevřený kolektor. Na následujícím obrázku je zobrazen průběh vyčtení dat.

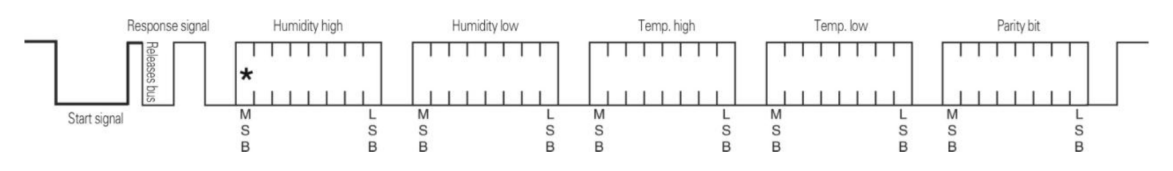

Obr. 3.5: Komunikační sekvence při přenosu změřených hodnot. *<sup>|</sup>*Převzato z [7]*<sup>|</sup>*

Nejprve se musí datová linka stáhnout do nízké úrovně alespoň na dobu 800 us. Senzor se tak probudí, aby začal měřit. Pak se linka uvolní a následuje odpověď od senzoru. Ten signál stáhne na 80 us a následně uvolní opět na 80 us. Tím upozorní, že začne vysílat naměřená data. Formát dat je pět bytů posílaných za sebou. Hodnoty teploty a vlhkosti jsou ještě vynásobeny deseti, aby se tak při rozlišení na jedno desetinné místo převedly na celá čísla. Jako první se vyšle horní byte hodnoty vlhkosti následovaný jejím spodním bytem. Stejně tak se poté vyšle údaj o teplotě. Jediný rozdíl může nastat, když je její hodnota záporná. V tom případě se na pozici MSB prvního bytu objeví logická jednička. Poslední pátý byte je kontrolním součtem všech čtyř předešlých bytů. Přesné časy potřebné pro zprovoznění komunikace se senzorem je možné nalézt v jeho katalogovém listu [7].

#### 3.3.5 Komunikace s SHT10

Interní senzor vyžaduje dva vodiče. Datový vodič pracuje opět obousměrně za pomoci integrovaného rezistoru. Průběh komunikace je vidět na následujícím obrázku.

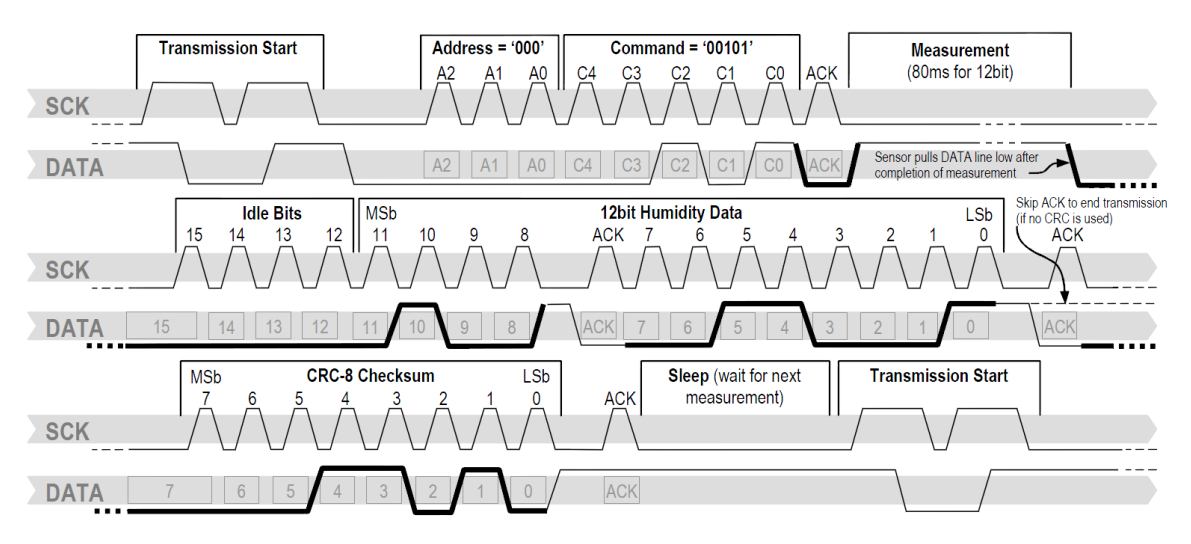

Obr. 3.6: Komunikační sekvence při přenosu změřené vlhkosti. Zvýrazněné úseky zobrazují místa přístupu senzoru na datový vodič. *<sup>|</sup>*Převzato z [6]*<sup>|</sup>*

Na rozdíl od AM2301 je komunikace se senzorem SHT10 synchronní. Hodinové pulzy jsou vysílané mikrokontrolérem po vodiči SCK. Na začátku komunikace je vyslán pokyn k probuzení senzoru. Pak mikrokontrolér vyšle 3-bitovou adresu. Podporována je však jen nulová adresa. Následuje 5-bitový požadavek. Buď se v programu zažádá o změření teploty (00011b), nebo relativní vlhkosti (00101b). Senzor potvrdí požadavek chvilkovým shozením vodiče DATA do nuly a začne měřit. Po dalším shození datového vodiče se můžou vyslat jednotlivé bity změřené hodnoty. Na náběžnou hranu hodin se data vyčtou. Na obrázku 3.6 je posílaná hodnota reprezentující změřenou vlhkost rovna 0x431. Zdrojový kód poskytovaný výrobcem senzoru získanou hodnotu dále přepočítá na vlhkost 35,5 % RH. Celá komunikace senzoru je blíže popsána v jeho katalogovém listu [6].

### 3.3.6 Sériové rozhraní (EUSART)

Tato jednotka je využita ke komunikaci s modulem SIM900D rychlostí 9600 baudů v asynchronním režimu UART bez paritního bitu. Nastavení rychlosti se provede zápisem konfigurační hodnoty do dvou 8-bitových registrů SPBRGH a SPBRG. Hodnota se vypočte podle speciálního vzorečku <br/>[16, str. 250] následovně:  $\left(\left(24*10^{6}/9600\right)/4\right)-1=624.$ Po převedení výsledku do šestnáctkové soustavy je toto číslo 0x0270 zapsáno do registrů takto: SPBRGH = 0x02; SPBRG = 0x70;. Během výpočtu se hodnota nemusela zaokrouhlit, a tak je výsledná chyba rozdílu zvolené a reálné rychlosti nulová.

### 3.3.7 AT příkazy SIM900D

AT příkazy se používají při komunikaci s GSM modulem. Podporované AT příkazy [21] se posílají po sériové lince. Pro jednoduché posílání příkazů do modulu je použito přesměrování výstupu z funkce printf [20]. Její výstup je automaticky přesměrován do funkce putc, pokud je v programu implementována. V této funkci umístěné na konci souboru main.c je přesměrován přijatý znak na výstup UART. Tato funkce je využita i pro zápis textu na LCD a pro posílání zpráv do terminálu počítače. V následující tabulce je přehled několika AT příkazů, které jsou v programu použity.

| AT příkazy        | Odpovídající funkce příkazu                  |
|-------------------|----------------------------------------------|
| $AT+IPR=9600$     | Nastavení pevné rychlosti sériového rozhraní |
| $AT+CMTE=1$       | Kontrolování teploty modulu zapnuto          |
| $AT+GSMBUSY=1$    | Zakázání příchozích hovorů                   |
| $AT+CMGF=1$       | Nastavení textového módu pro SMS             |
| $AT+CSCS = "GSM"$ | Nastaví 7-bitový formát znaků                |
| $AT+CMGS$         | Příkaz pro odesílání SMS zprávy              |
|                   | Zavěsí příchozí hovor                        |

Tab. 3.1: Přehled několika AT příkazů použitých při komunikaci s AT modulem.

### 3.4 Ovládání a funkce GSM stanice

V této části je popsán způsob interakce GSM alarmu s uživatelem, jeho konfigurace a přehrání řídícího programu. Také je popsáno chování alarmu v případě vyvolaného poplachu.

### 3.4.1 Obecné vlastnosti

GSM alarm se zapíná dlouhým stisknutím prvního tlačítka (je umístěné dál od SIM karty) na dobu delší než jedna sekunda. Při zapnutí si alarm přečte uloženou konfiguraci z permanentní paměti typu EEPROM. V případě, že konfigurace nebude nalezena, na displeji se po přibližně pětisekundovém zobrazení úvodního nápisu "GSM stanice" zobrazí na chvíli nápis "Bez konfigu!". Pakliže v GSM alarmu není přítomna SIM karta, následuje nápis "Bez SIM!". Po skončení uvítací a informativní obrazovky je na displeji zobrazena teplota a vlhkost. V případě, že stanice nezaznamenala platná data od externího senzoru AM2301, automaticky zobrazuje hodnoty z interního kombinovaného teplotního a vlhkostního senzoru SHT10. Každou minutu se pak na horní řádce displeje zobrazí aktuální čas a na spodní řádce procentuální stav baterie. Na konci první řádky je ještě zobrazeno buď "In", nebo "Ex", což značí použitý senzor pro měření. Měření probíhá s periodou přibližně deseti sekund. V případě, že baterie není nabitá, měl by se GSM alarm připojit ke konektoru USB mini vybraného nabíjecího adaptéru poskytujícího stejnosměrné napětí 5 V a proud 1 A. Pro nabíjení baterie se nemusí zařízení zapínat, nabíjení je hlídané i při vypnutém stavu díky režimu GHOST. Baterie se přibližně do hodiny celá nabije.

V zapnutém stavu a připojení zařízení k počítači pomocí USB mini se na displeji zobrazí nápis "Kabel pripojen". Po rozpoznání připojeného přístroje k počítači lze zapnout program GSM konfigurátor. Správný ovladač by se měl v prostředí Win 7, 8 automaticky nainstalovat. V linuxovém prostředí se virtuální sériový port také nainstaluje sám. Nicméně pro případ nenalezení správného ovladače se musí starším verzím systému Windows pomoct. K tomu slouží soubor mchpcdc.inf ve složce ovladač u GSM konfigurátoru. Ten popisuje typ použité třídy a upřesňuje, který ovladač má ke komunikaci operační systém zvolit. Pro pohodlnější instalaci a odinstalaci ovladačů do registrů počítače je také ve stejné složce připraven pomocný program USBDriverInstaller.exe [22], který firma Microchip poskytuje.

#### 3.4.2 Indikace provozních stavů

Zařízení se může nacházet hned v několika různých stavech. K tomu, aby je bylo možné dobře rozeznat, stačily dvě různobarevné LED. Zelená LED v podstatě indikuje zapnutí mikrokontroléru. V případě, že je GSM alarm připojen k počítači a jsou mu přiřazeny správné ovladače, tato dioda začne rychle blikat. Žlutá dioda zase koresponduje se stavy modulu SIM900D. Její krátké blikání má průběh 800 ms zhasnuto a 64 ms svítí. Při dlouhém blikání je zhasnutá LED po dobu 3 s. Ucelený přehled stavů je v následující tabulce.

| Stav diody                   | Odpovídající stav zařízení                               |  |  |
|------------------------------|----------------------------------------------------------|--|--|
| Žlutá LED vypnuta            | Zařízení vypnuto                                         |  |  |
| Žlutá LED krátce slabě bliká | GHOST režim - Zařízení vypnuto, správa baterie v provozu |  |  |
| Žlutá LED krátce bliká       | Zařízení v chodu, ale není registrované k žádné síti     |  |  |
| Žlutá LED dlouze bliká       | Zařízení v chodu a je registrované v síti                |  |  |
| Zelená LED vypnuta           | Zařízení vypnuto                                         |  |  |
| Zelená LED svítí             | Zařízení v provozu                                       |  |  |
| Zelená LED rychle bliká      | Zařízení v provozu a připojené k počítači                |  |  |

Tab. 3.2: Možné stavy zařízení podle funkce LED.

### 3.4.3 Popis C# programu

Jako první věc po nabití a připojení GSM alarmu k počítači se musí provést jeho konfigurace. Aby byla konfigurace co nejjednodušší, byl pro ni vytvořen program s přehledným grafickým rozhraním. Jeho ukázka je na následujícím obrázku.

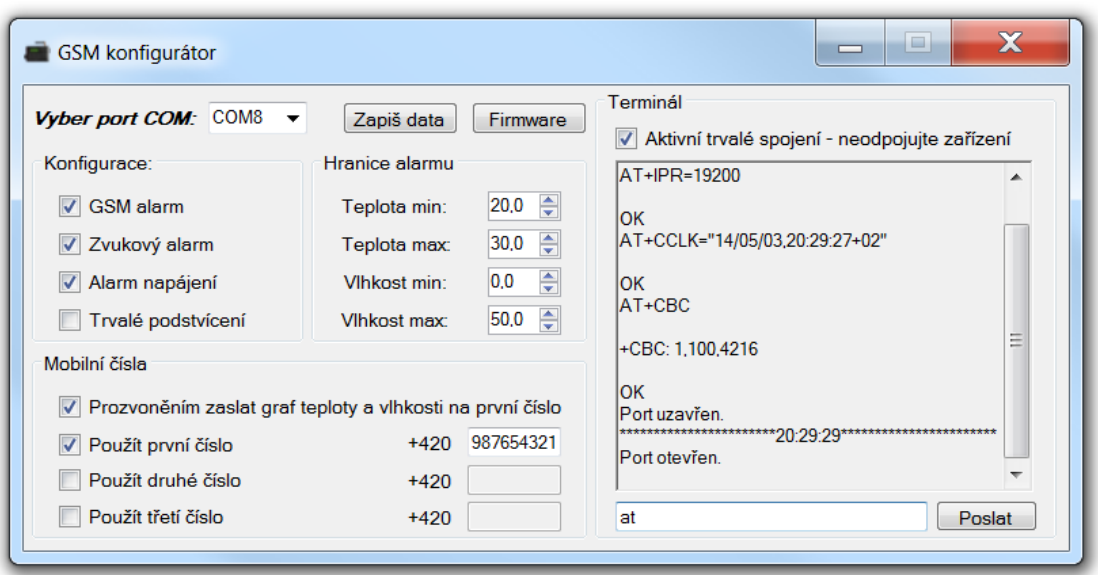

Obr. 3.7: Ukázka vytvořeného GSM konfigurátoru.

Po zjištění počítačem přiděleného čísla virtuálního portu COM ve správci zařízení můžeme spustit GSM konfigurátor. V levé horní části je vyskakující roleta, která při rozkliknutí automaticky vypíše všechny porty COM. Po zvolení našeho portu GSM alarmu se provede prvotní základní konfigurace, kde se stanoví přenosová rychlost, uloží se přesný čas z počítače do modulu SIM900D a nakonec se zobrazí stav baterie.

Veškerá komunikace mezi počítačem a zařízením je vidět v pravé části "Terminál". Port COM je otevírán jen při požadavku přenosu dat. Pokud by někdo chtěl přímý přístup k SIM900D, může zaškrtnout políčko "Aktivuj trvalé spojení". V tu chvíli je v terminálu vidět veškerá komunikace a můžou být zadávány vlastní příkazy do řádku pod terminálem.

Nutno však pamatovat na to, že dokud je toto políčko zaškrtnuté, GSM alarm by neměl být od počítače odpojen.

Celá konfigurace alarmu se provádí v levé části programu. V sekci "Konfigurace" máme čtyři možnosti výběru. Políčko GSM alarm povoluje užití GSM modulu k upozornění přes SMS zprávy v případě vyvolaného alarmu. Další políčko povoluje zvukové upozornění. Alarm napájení nastavuje možnost vyvolat alarm při výpadku napájecího napětí. Alarm napájení začne být aktivní až po pěti minutách od konfigurace nebo zapnutí. Je to z toho důvodu, aby byl čas zařízení po konfiguraci od počítače odpojit a připojit na určené místo bez spuštění alarmu. Poslední možnost je trvalé podsvícení. To je pak stále aktivní, pokud nenastane napájecí výpadek. V případě deaktivování tohoto políčka je podsvícení LCD po 85 sekundách automaticky vypnuto. Po stisknutí druhého tlačítka (je umístěné vedle SIM karty) se displej opět na tuto dobu rozsvítí.

V sekci "Hranice alarmu" je možné si nastavit požadované hodnoty, při kterých má alarm reagovat. Doporučené hodnoty použité při monitorování prostředí v datovém centru jsou už předvyplněny. Teplotu lze zadávat od –40 *◦*C do 80 *◦*C. Vlhkost lze zadat od 0 do 100 % RH. Při nastavení některé hodnoty na krajní mez se tím v podstatě vyřadí z provozu, jako je tomu u hranice minimální vlhkosti.

V poslední sekci s názvem "Mobilní čísla" je možné aktivovat posílání upozornění až na tři telefonní čísla. Speciální funkci plní políčko "Prozvoněním zaslat graf teploty a vlhkosti na první číslo". V případě jeho deaktivace jsou příchozí hovory na GSM alarm deaktivovány. V opačném případě je ale možné se dovolat a při detekování příchozího hovoru stanice hovor odmítne. Obratem je na první telefonní číslo zaslán internetový odkaz na hodinový grafu teploty a vlhkosti za posledních 24 hodin ukázaný na obrázku 3.8. Na začátku této zprávy je i údaj o aktuální změřené teplotě a vlhkosti společně se stavem baterie. V kapitole 3.4.6 je způsob tvorby tohoto grafu dále rozebrán.

V horní části programu se nachází tlačítko "Zapiš data". To při kliknutí vytvoří konfigurační sekvenci, otevře sériový port a sekvenci odešle. GSM alarm konfiguraci vyhodnotí, uloží do permanentní paměti typu EEPROM a zpětně zašle pro kontrolu obdrženou konfiguraci. Konfiguraci je také možné zaslat ručně, pokud se dodrží správný tvar. Příklad konfigurace korespondující s obrázkem 3.7: "@ 200@ 300@ 000@ 500@ 151@987654321". Jednotlivé hodnoty jsou uvozeny zavináčem. Pořadí hodnot uvedené konfigurace je následující: Minimální teplota, maximální teplota, minimální vlhkost, maximální vlhkost, informace o zaškrtnutých políčkách v programu a telefonní číslo. Tímto způsobem je možné provádět konfiguraci nezávisle na platformě. Konfigurace lze ze zařízení zpětně kdykoli vyčíst tak, že se aktivuje trvalé spojení terminálu. Poté se podrží druhé tlačítko na GSM alarmu a do terminálu je zaslána konfigurace uložená v EEPROM paměti a navíc je zaslán do terminálu URL odkaz na interaktivní hodinový graf teploty a vlhkosti za posledních 24 hodin ukázaný na obrázku 3.9.

Poslední prvek v GSM konfigurátoru je druhé tlačítko s názvem "Firmware". To je rozebrané v následující kapitole.

#### 3.4.4 Přehrání firmware

Přehrát starý firmware za nový je díky integrovanému HID bootloaderu velmi snadné. Stačí mít připravený soubor \*.hex s novým softwarem. Když je GSM alarm připojen k počítači a je spuštěn program GSM konfigurátor, je třeba kliknout na tlačítko v horní části s názvem "Firmware". Tím se uzavře případný otevřený port COM a GSM konfigurátor se také uzavře. Před jeho ukončením je ještě spuštěn program pro přehrání starého firmwaru HIDBootloader.exe [22]. Poté už stačí udělat vše podle poskytnutého návodu v programu. Do bootloaderu se zařízení dostane tak, že se drží druhé tlačítko jednou rukou a druhou se na chvilku stiskne první tlačítko. Program HID bootloader, který se otevřel, detekuje připojený podporovaný hardware a druhé tlačítko se může pustit. Poté se musí zvolit soubor \*.hex, který chceme nahrát. Dále je ještě důležité zaškrtnout v nastavení USB bootloaderu možnost config bits. Bez této možnosti by zůstaly zachované konfigurační bity bootloaderu, a tak by nebyl spuštěn Watchdog. Po kliknutí na tlačítko Erase/Program/Verify je během sekundy nový firmware nahrán. Stačí už jen krátce stisknout první tlačítko na GSM alarmu a tím ho spustit.

### 3.4.5 Alarm a jeho spuštění

Měřené hodnoty jsou každých deset sekund aktualizovány a vyhodnocovány. Zjišťuje se i stav připojeného napájecího kabelu. Pokud se některý údaj nachází mimo nastavené pásmo, je podle konfigurace spuštěn zvukový nebo také GSM alarm. Zvukový alarm upozorňuje každých deset sekund. SMS zprávy jsou také pravidelně znovu odesílány, a to s periodou přibližně dvanácti minut. Alarm se dá deaktivovat buď stiskem druhého tlačítka na GSM alarmu, nebo v případě povolených příchozích hovorů prozvoněním. Alarm se znovu neaktivuje, dokud hodnota, která alarm vyvolala, se opět nedostane do požadovaného pásma a poté nastavenou hranici opět nepřekročí. Stanice však v době obsluhou deaktivovaného alarmu může vyvolat další alarm na základě ostatních sledovaných událostí a ten může být obsluhou opět deaktivován.

V případě, že se zjistí nízký stav baterie, je automaticky na displeji zobrazena zpráva o vypínání GSM alarmu z důvodu vybití. Před vypnutím se ještě odešle SMS zpráva na uložená telefonní čísla, aby obsluha byla informována o vypnutí monitorovací stanice.

#### 3.4.6 Zobrazení grafu teploty a vlhkosti

V průběhu práce vznikla myšlenka na zaslání několika málo naměřených hodnot SMS zprávou, aby bylo možné případně uvažovat o příčině aktivace alarmu. Z hodnot se pak dá vypozorovat například pomalý trend poklesu teploty při nedovřeném oknu nebo dalších faktorech. Do jedné SMS zprávy se vešlo dostatek hodnot naměřených dat teploty a vlhkosti za posledních 24 hodin. Data byla zaokrouhlena na celá čísla a byla vzorkována každou celou hodinu.

Nasbíraná data bylo třeba ještě graficky zobrazit. K tomu účelu velmi dobře posloužila služba Google Charts [23]. Pomocí ní bylo možné vytvořit online graf na základě dodaných dat. Data spolu s konfigurací podoby výsledného grafu se této službě dodávají do adresního řádku. Příklad zformulované URL pro vytvoření mého grafu:

http://chart.apis.google.com/chart?cht=lc&chs=700x400&chtt=GSM%20stanice&c hg=8.33,10&chco=FF0000,0000FF&chdl=Teplota%20[%C2%B0C]%7CVlhkost%20[%]&chx t=x,r&chxr=0,-24,0&chd=t:23,24,25,23,26,25,24,21,25,26,24,23,21,24,26,25,2 4,23,21,24,25,26,23,24,21%7C55,52,54,53,56,54,51,53,52,54,56,54,51,52,53,5 6,54,59,54,53,54,51,53,52,54

Jak je vidět, odkaz je příliš dlouhý pro odeslání v jedné textové zprávě. Proto byla vytvořena vlastní internetová stránka, která pomocí PHP metody \$ GET zkopíruje parametry z její URL adresy [24]. V parametrech této URL se už vyskytují jen samotná naměřená data vlhkosti a teploty. Následně je sestavena dlouhá výše zobrazená URL adresa s konfigurací grafu a získanými daty. Nakonec je na tuto adresu přesměrováno a v internetovém prohlížeči se zobrazí žádaný graf ukázaný na obrázku 3.8. Po umístění souboru PHP na internet je tedy zkrácená verze URL pro zobrazení grafu následující:

### http://graf.jonyx.cz/G.php?t=232425232625242125262423212426252423212425262 32421&v=55525453565451535254565451525356545954535451535254

To je dostatečně krátký URL odkaz pro zaslání v jedné SMS zprávě. Díky zkrácení bylo možné na začátek textové zprávy vložit i několik dalších informací. Měřené hodnoty jsou ukládány pro budoucí zobrazení do grafu jen v každou celou hodinu. V zobrazeném grafu jsou tedy v nulovém bodu vpravo zobrazeny hodnoty teploty a vlhkosti změřené v poslední celé hodině. Směrem doleva jsou pak zobrazované hodnoty o uvedený počet hodin starší. Z důvodu, aby obsluha mohla zjistit aktuální hodnoty, je tedy na začátek textové zprávy přidána aktuální teplota a vlhkost. V dalším řádku je ještě přidán stav baterie. Díky tomu lze kdykoli jednoduše zjistit stav hlídaného prostředí.

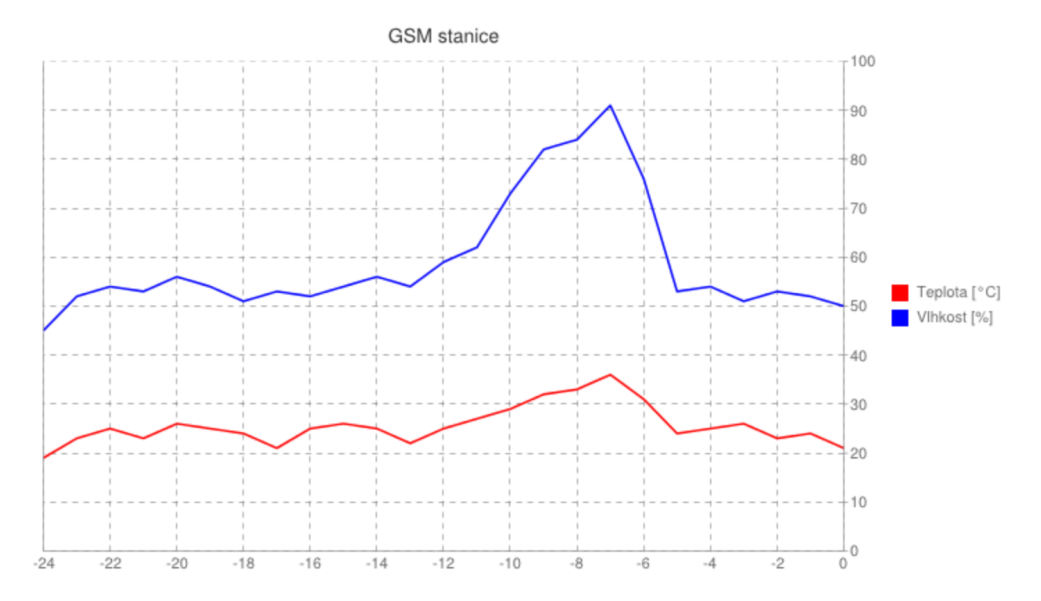

Obr. 3.8: Ukázka grafu zaslaného internetovým odkazem v SMS zprávě na mobilní telefon.

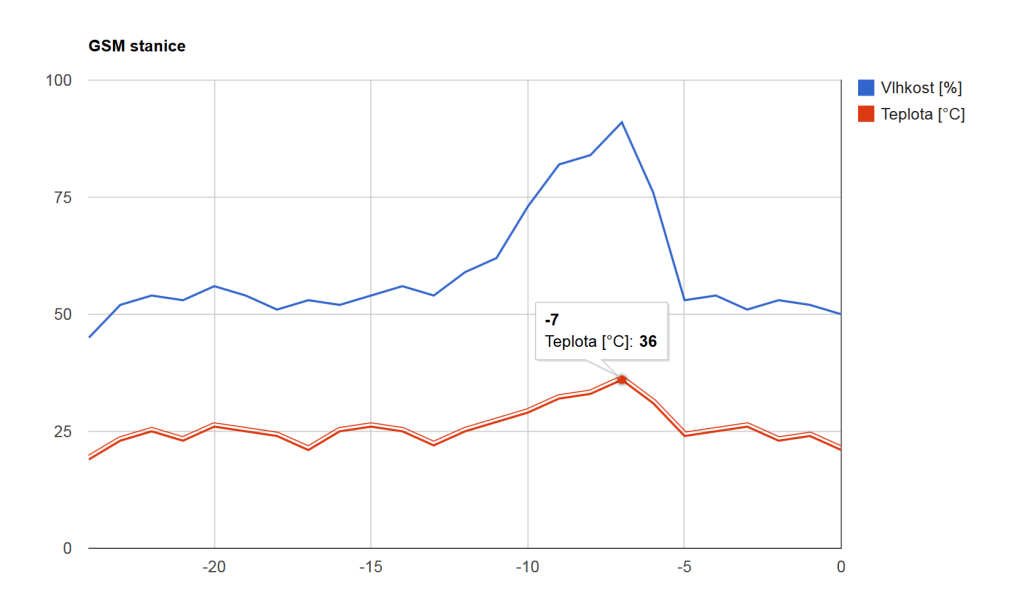

Obr. 3.9: Ukázka grafu zaslaného internetovým odkazem do terminálu GSM konfigurátoru po podržení uživatelského tlačítka.

## 4

## Závěr

Výsledkem diplomové práce jsou dva zhotovené identické funkční prototypy navrženého zařízení měřícího teplotu a vlhkost s integrovaným GSM alarmem. V příloze je možné vidět fotografii osazeného plošného spoje (příloha D.1) a také kompletního výrobku v přizpůsobeném plastovém pouzdře (příloha D.2). Zařízení je možné jednoduše konfigurovat přes vytvořený počítačový program. Konfigurační data jsou přes integrované USB rozhraní nahrána a uložena v permanentní paměti typu EEPROM. Po zapnutí je pravidelně měřena teplota a vlhkost prostoru, ve kterém je zařízení umístěno, případně ve kterém je umístěn připojený externí senzor. V případě povoleného zvukového alarmu se po překročení nastavených prahových hodnot v daném prostředí nebo při výpadku napájecího napětí rozezní zvukové upozornění. Pokud je povolen GSM alarm, začnou se postupně posílat SMS zprávy na uložená telefonní čísla. Obsluha je tak okamžitě informována o překročení prahové hodnoty, o tom, z jakého senzoru zaslaná data pocházejí, a zda je zařízení napájeno a jaký je procentuální stav baterie. Monitorovací stanice je připravena při výpadku napájecího napětí dále plně pracovat téměř osm hodin. Pokud bylo při konfiguraci GSM alarmu povoleno zasílání grafu, je po prozvonění obratem zaslán na první telefonní číslo internetový odkaz pro zobrazení hodinového grafu teploty a vlhkosti za posledních 24 hodin. Na začátku této zprávy je i údaj o aktuální změřené teplotě a vlhkosti společně se stavem baterie. Řídící firmware se aktualizuje velmi jednoduše, protože navržený počítačový program v sobě integruje i jednoduchý nástroj na přeprogramování zařízení přes připojený USB kabel.

Přestože bylo zařízení navrhováno pro konkrétní účel, má na boku konektor RJ12, přes který mohou být jeho funkce případně dále rozšířeny. V současné době je port využíván k programování mikrokontroléru nebo se do něj dá připojit externí kombinovaný senzor teploty a vlhkosti AM2301. Po hardwarové stránce je zařízení kompletní a plně funkční. Další vývoj by tedy měl být pouze softwarový. Jako první by v úvahu přicházelo dodělat do programu úsporný režim mikrokontroléru, ale i modulu SIM900D. Tím by se významně prodloužila doba možného dozorování prostoru bez dostupného napájení. Dále by se celý hlavní program mohl dále optimalizovat a mohla by být navržena drobná vylepšení podle potřeb konkrétního nasazení.

## Literatura

[1] Google Inc. Failure Trends in a Large Disk Drive Population [online]. February 2007 [cit. 16.3.2014]. Dostupné z:

http://static.googleusercontent.com/media/research.google.com/cs// archive/disk%5Ffailures.pdf

[2] HARTFIELD, Linton. Server room temperature myth busting [online]. June 2011 [cit. 16.3.2014]. Dostupné z:

http://www.carbondescent.org.uk/blog/?p=164

- [3] NERANDŽIČ, Alexander. Meteorologie pro elektrotechniky. Elektro [online]. December 2009 [cit. 24.3.2014]. Dostupné z: http://www.odbornecasopisy.cz/res/pdf/40088.pdf
- [4] PINKER, Jiří, POUPA, Martin. Číslicové systémy a jazyk VHDL. Praha: BEN, 2009. ISBN 80-7300-198-5.
- [5] SIMCom. Katalogový list modulu SIM900D [online]. [cit. 21.4.2014]. Dostupné z:

http://mt-system.ru/sites/default/files/documents/ sim900d%5Fhardware%5Fdesign%5Fv2.02%5F0.pdf

[6] Sensirion. Katalogový list senzoru SHT10 [online]. December 2011 [cit. 20.4.2014]. Dostupné z:

http://sensirion.com/fileadmin/user%5Fupload/customers/sensirion/ Dokumente/Humidity/Sensirion%5FHumidity%5FSHT1x%5FDatasheet%5FV5.pdf

- [7] Aosong. Katalogový list senzoru AM2301 [online]. [cit. 21.4.2014]. Dostupné z: http://meteobox.tk/files/AM2301.pdf
- [8] KAIANKA, Burkhard. Měření, řízení a regulace pomocí sběrnice USB. Praha: BEN, 2003. ISBN 80-7300-073-3.
- [9] Microchip. Introduction to Full-Speed USB [online]. [cit. 21.4.2014]. Dostupné z: http://www.microchip.com.tw/Data%5FCD/Workshop/USB/COM3101T/ COM3101T%20v1.00.pdf

[10] Řehák, Jan. USB - Universal Serial Bus - Popis rozhraní. In: Hw.cz [online]. 2002 [cit. 21.4.2014]. Dostupné z:

http://www.hw.cz/navrh-obvodu/rozhrani/usb/ usb-universal-serial-bus-popis-rozhrani.html

[11] OWC, Chris S. USB 3.0 Brings a New(ish) Plug [online]. July 2012 [cit. 21.4.2014]. Dostupné z:

http://blog.macsales.com/14399-usb-3-0-brings-a-newish-plug

[12] USB-IF. Next Generation USB Connection Definition Underway [online]. December 2013 [cit. 21.4.2014]. Dostupné z: http://www.usb.org/press/USB-IF%5FPress%5FReleases/

Type-C%5FPR%5F20131203%5FFinal.pdf

[13] USB-IF. Universal Serial Bus, Mass Storage Class Bulk-Only Transport [online]. December 2013 [cit. 27.4.2014]. Dostupné z:

http://www.usb.org/developers/devclass%5Fdocs/usbmassbulk%5F10.pdf

- [14] USB-IF. Universal Serial Bus, Device Class Definition for Printing Devices [online]. December 2013 [cit. 27.4.2014]. Dostupné z: http://www.usb.org/developers/devclass%5Fdocs/usbprint11.pdf
- [15] Microchip. Přehled mikroprocesorů rodiny 18F [online]. [cit. 2.5.2014]. Dostupné z: http://ww1.microchip.com/downloads/en/DeviceDoc/30327b.pdf
- [16] Microchip. Katalogový list mikrokontroléru PIC18LF2550 [online]. [cit. 2.5.2014]. Dostupné z: http://ww1.microchip.com/downloads/en/DeviceDoc/39632e.pdf
- [17] Microchip. Katalogový list demonstrační desky PICDEM FS USB [online]. [cit. 4.5.2014]. Dostupné z: http://ww1.microchip.com/downloads/en/DeviceDoc/51526C.pdf
- [18] Raystar. Katalogový list displeje RC0802A [online]. [cit. 5.5.2014]. Dostupné z: http://www.tme.eu/cz/Document/158f8d96dab34000e8cc26a2ee3dde22/ RC0802A-YHW-ESV.pdf
- [19] Matoušek, David. Práce s inteligentními displeji LCD. Praha: BEN, 2006. ISBN 80-7300-121-7.
- [20] Matoušek, David. C pro mikrokontroléry PIC. Praha: BEN, 2011. ISBN 978-80- 7300-413-2.

[21] SIMCom. Příručka použitelných AT příkazů pro modul SIM900D. [online]. December 2010 [cit. 5.5.2014]. Dostupné z:

ftp://imall.iteadstudio.com/IM120417009%5FIComSat/ DOC%5FSIM900%5FAT%20Command%20Manual%5FV1.03.pdf

[22] Microchip. Instalátor softwarového frameworku Microchip a pomocné příručky. [online]. June 2013 [cit. 7.5.2014]. Dostupné z: http://ww1.microchip.com/downloads/en/softwarelibrary/

microchip-libraries-for-applications-v2013-06-15-windows-installer.exe

- [23] Google Inc. Visualization: Line Chart. In: Developers.google.com [online]. January 2014 [cit. 7.5.2014]. Dostupné z: https://developers.google.com/chart/interactive/docs/gallery/ linechart?hl=cs
- [24] Google Inc. Passing variables in a URL. In: Html.net [online]. [cit. 7.5.2014]. Dostupné z:

http://html.net/tutorials/php/lesson10.php

## Příloha A

## Obrázky

## A.1 Závislost poruchy na čase

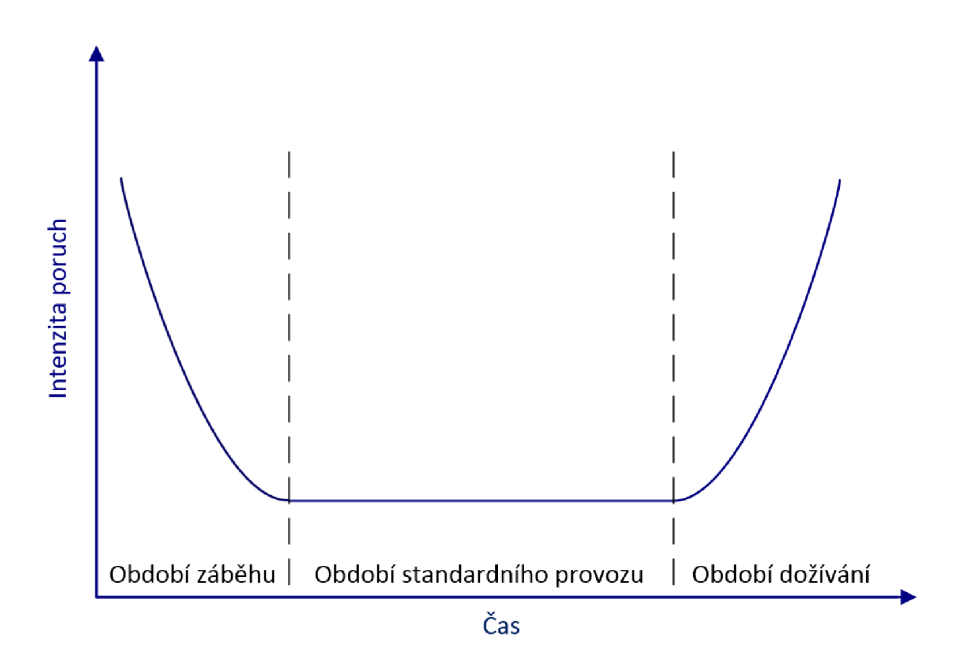

Obr. A.1: Závislost intenzity poruch elektronických výrobků na čase. Obrazně nazývaná vanová křivka.

## A.2 Závislost poruchy na teplotě

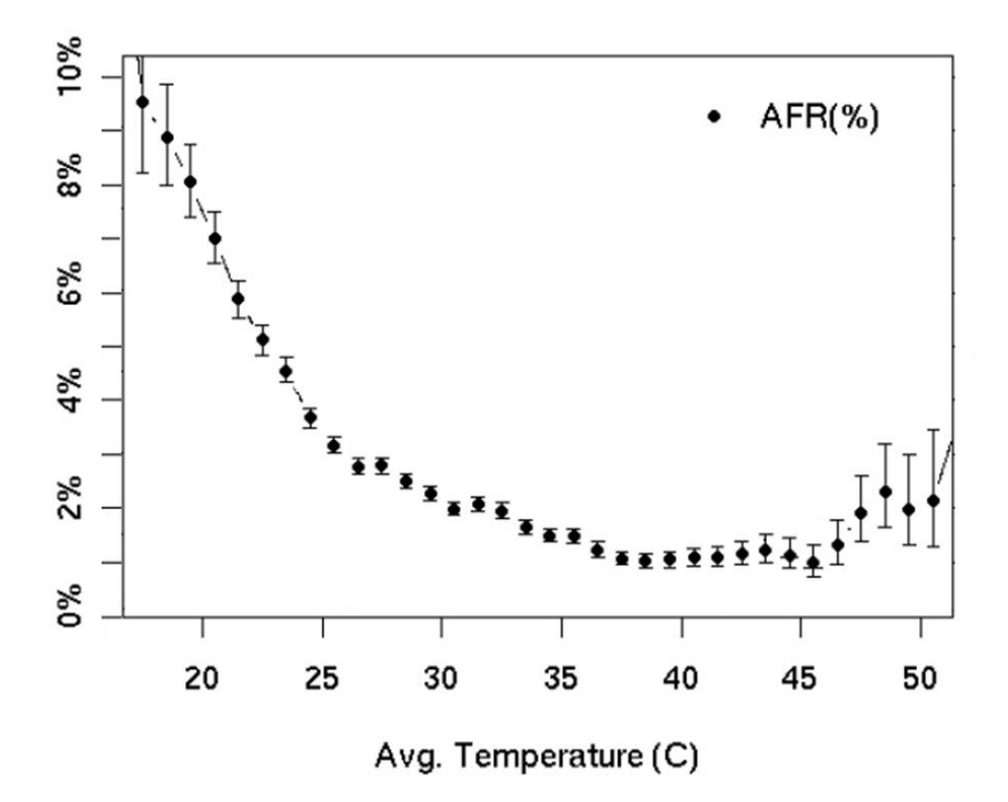

Obr. A.2: Závislost pravděpodobnosti poruch disků na jejich teplotě. V jednotlivých bodech je zároveň znázorněna statistická nepřesnost hodnot. *<sup>|</sup>*Převzato z [2]*<sup>|</sup>*

# Příloha B

## Schémata zapojení

- B.1 Mikrokontrolér s obslužnými perifériemi
- B.2 GSM terminál s napájecím obvodem

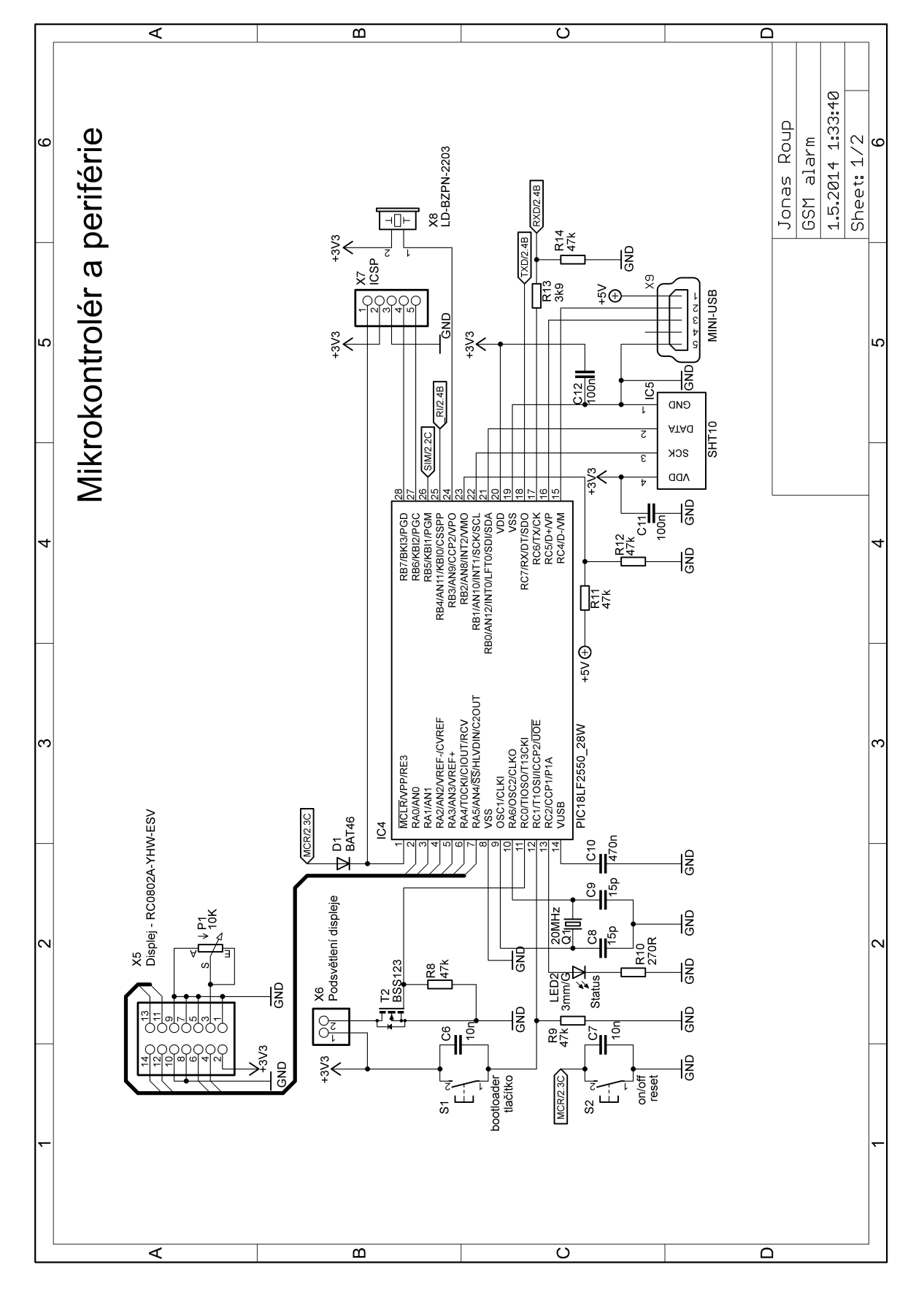

Obr. B.1: První část zapojení s mikrokontrolérem a perifériemi navrženého GSM alarmu.

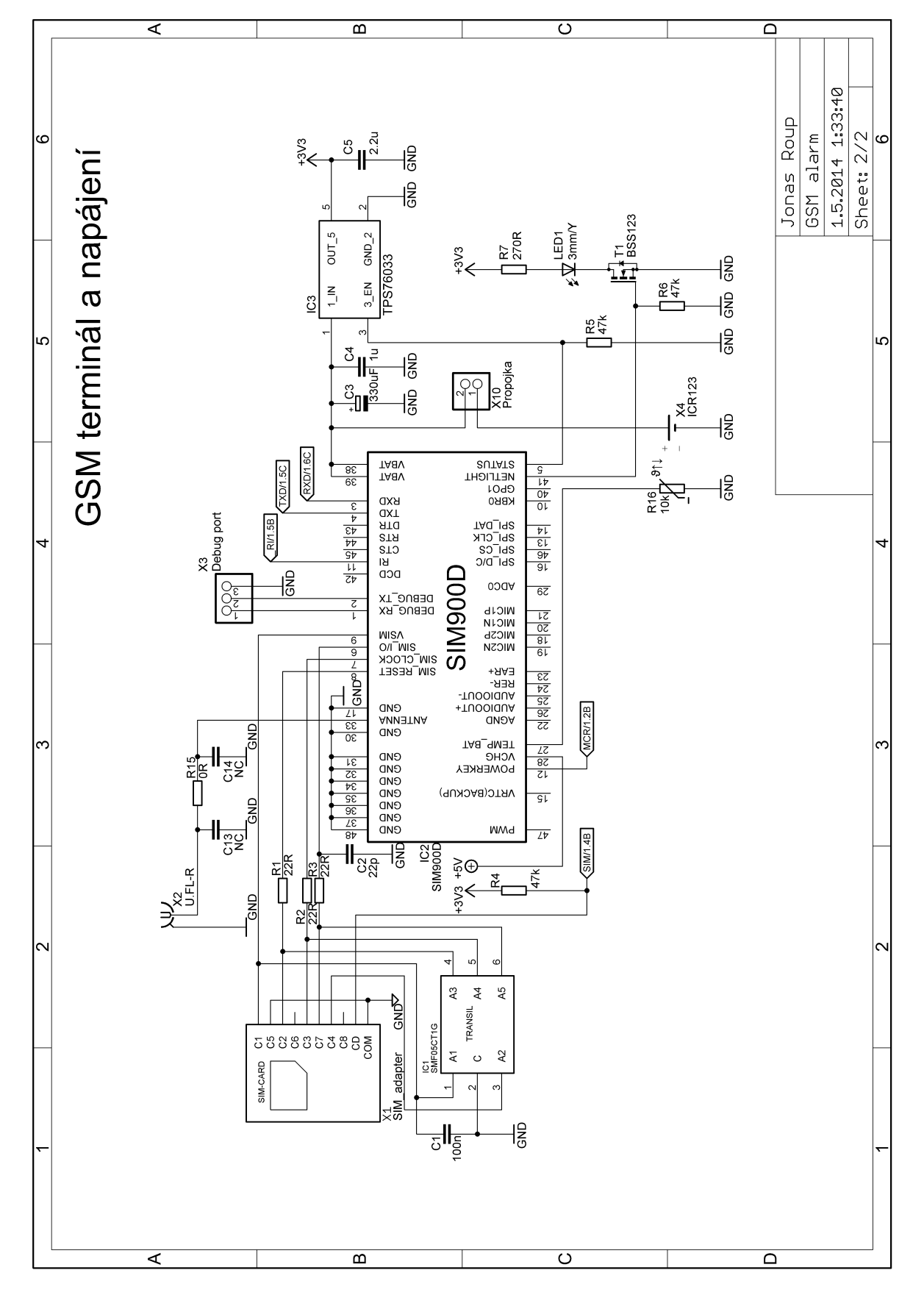

Obr. B.2: Druhá část zapojení s GSM terminálem a napájecím obvodem navrženého GSM alarmu.

# Příloha C

# Desky plošných spojů

## C.1 Pohled shora na plošný spoj GSM alarmu

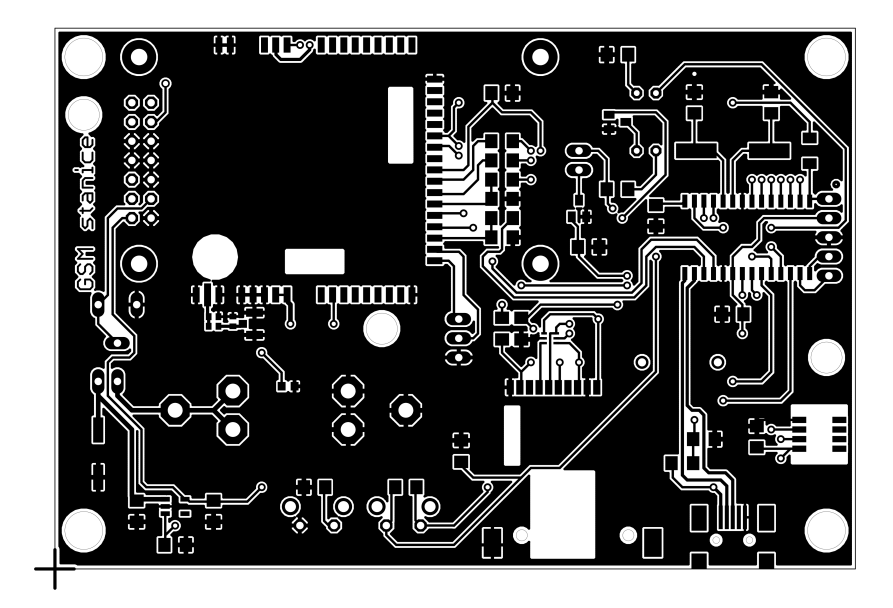

Obr. C.1: Ukázka tištěného spoje GSM alarmu při pohledu shora v reálné velikosti.

## C.2 Pohled na spodní stranu plošného spoje GSM alarmu

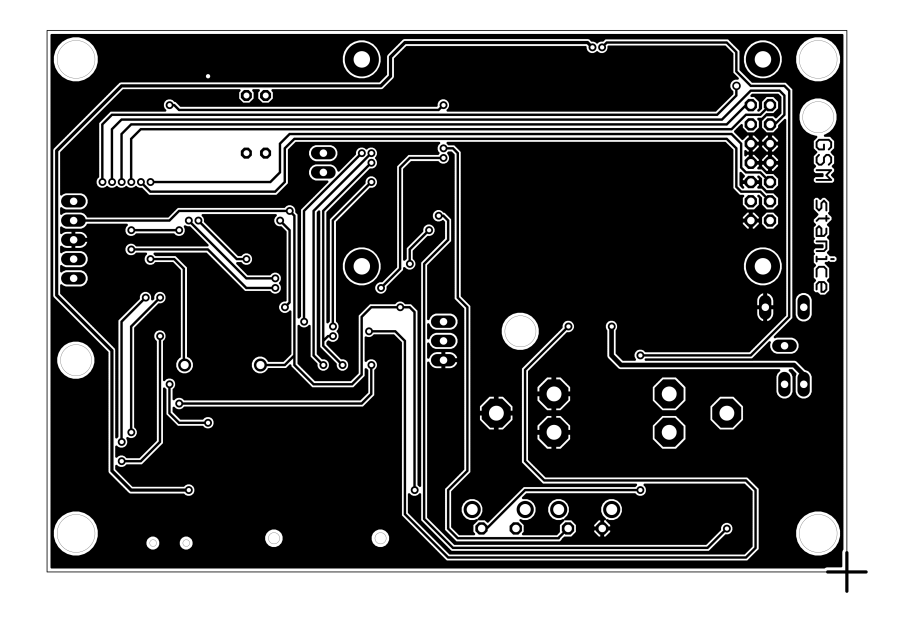

Obr. C.2: Ukázka tištěného spoje GSM alarmu při pohledu zdola v reálné velikosti.

## C.3 Osazovací výkres

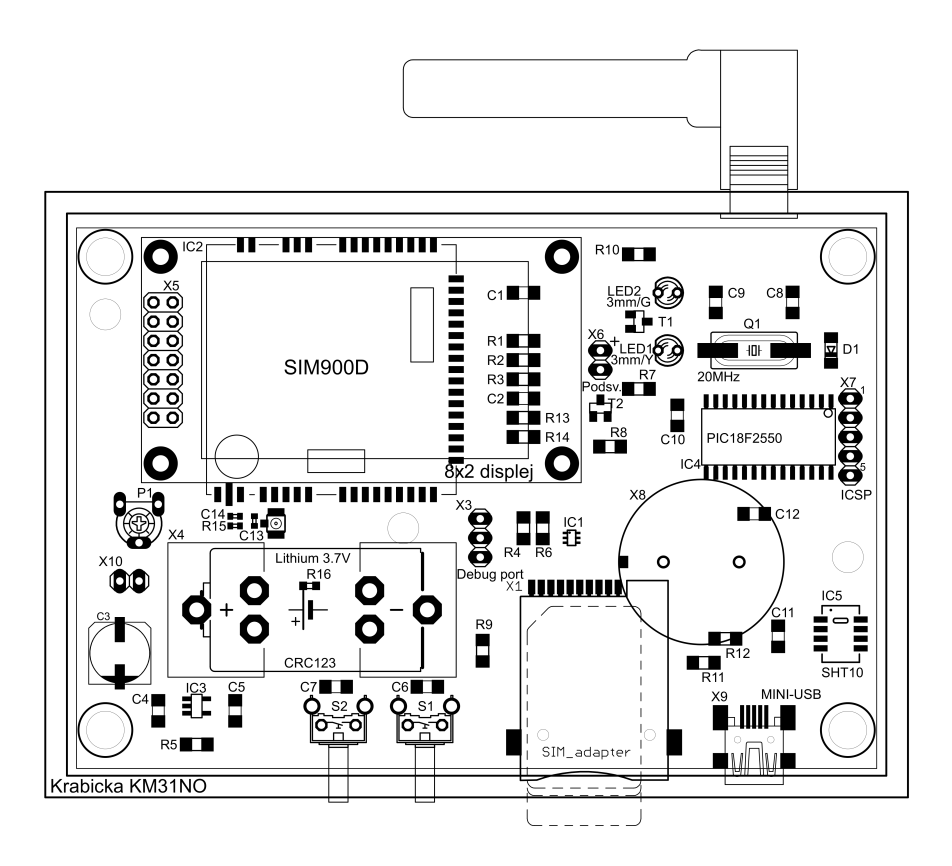

Obr. C.3: Pohled na umístění součástek GSM alarmu při pohledu shora v reálné velikosti.

# Příloha D

# Fotografie

D.1 Ukázka zhotoveného GSM alarmu

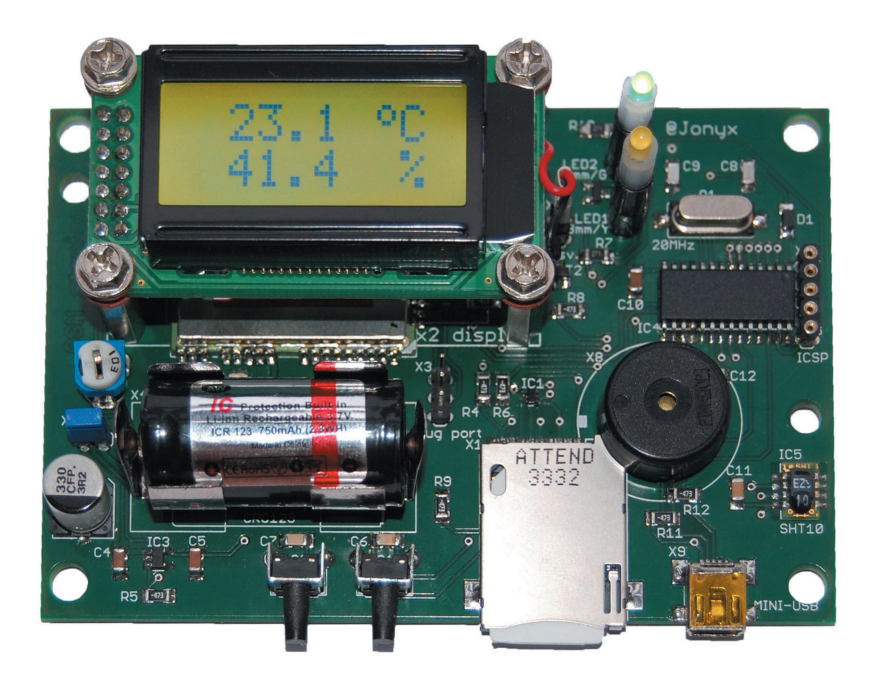

Obr. D.1: Fotografie vyrobeného GSM alarmu.

## D.2 Ukázka zhotoveného GSM alarmu v pouzdře

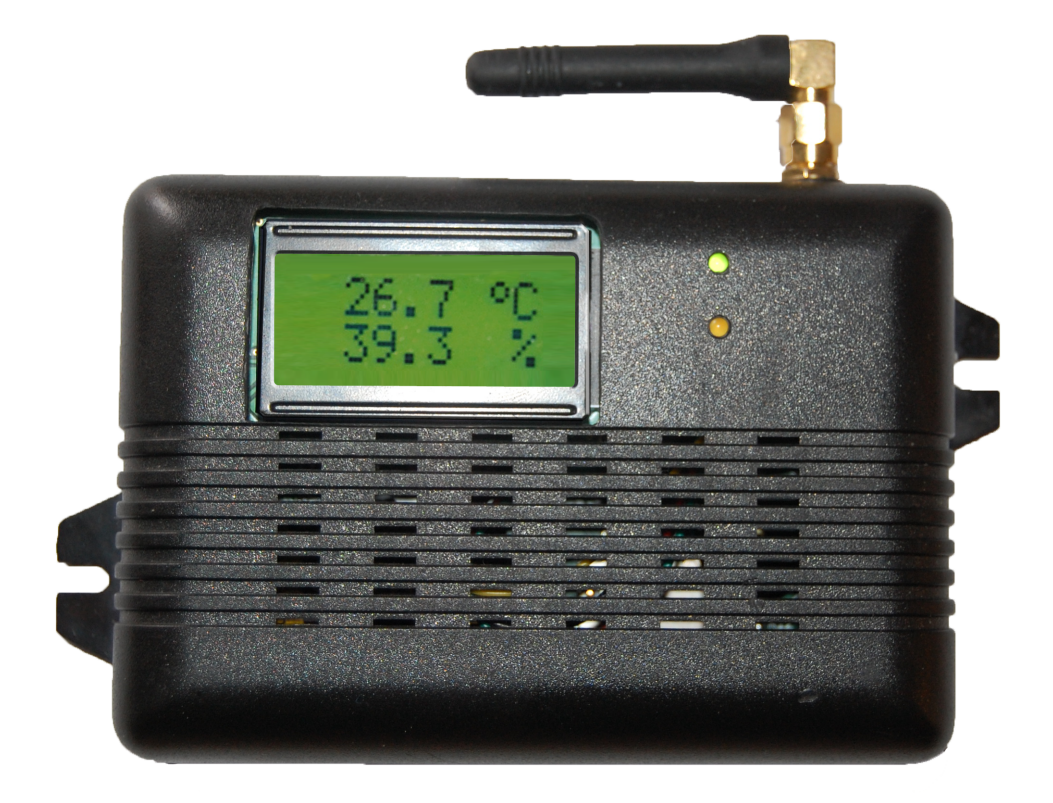

Obr. D.2: Fotografie vyrobeného GSM alarmu v pouzdře.

## Příloha E

## Seznam zdrojových kódů

Kompletní zdrojové kódy jsou umístěny na přiloženém CD.

- E.1 Zdrojový kód řídícího programu pro mikrokontrolér PIC18LF2550 v C
- E.2 Zdrojový kód GSM konfigurátoru v C#
- E.3 Zdrojový kód internetových stránek pro prohlížení grafů v php  $+$  javascript